# 30.7 Controlling External I/O by Using HTB (CANopen Slave)

### **30.7.1** Summary

Model AGP-\*\*\*\*-CA1M contains the CANopen master driver. By connecting the CANopen slave unit "Hybrid Terminal Block" (model: HTB-1C0DM9LP; hereafter referred to as "HTB") to this GP, external I/O in a remote location can be controlled.

Moreover, by attaching an EX module to the HTB, I/O can be extended.

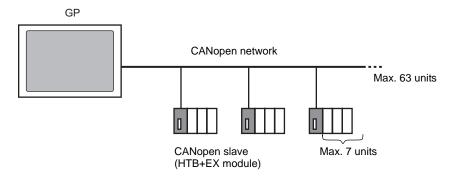

For the GP unit, an open network with maximum 63 units of connected HTB can be constructed. A maximum of 7 EX modules can be attached to each HTB unit.

#### ■ CAN Standards

• CANopen specifications are defined by the CiA association and are available on the site www.can-cia.org.

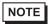

• To learn more about specifications and standard mechanisms CANopen, go to the homepage of the CiA (http://www.can-cia.org).

## ■ CANopen Master Driver

- Uses DS301V4.02, DSP302V3.2, and DS405V2.0 profiles. DS301 is a profile used for the application layer and for communication. DSP302 is a framework for the CANopen Manager and programmable CANopen devices. DS405V2.0 is a profile for IEC61131-3 programmable devices.
- Supports 11 bit COB-ID (CAN2.0A). Does not support 29 bit COB-ID (CAN2.0B).
- Communication is carried out with a PDO packet as the unit. For each HTB, PDO can support up to 16 units (Receive: number of RxPDO, 8 unit blocks [RPDO0~7], Send: number of TxPDF, 8 unit blocks [TPDO0~7]). The entire system can support up to 252 units of RxPDO and up to 252 units of TxPDO. When allocating to TPDO4~7 and RPDO4~7, with all the slave settings together, you can control 64 units.
- Does not support flying master\*1.
- Network configuration is saved in a concise DCF file\*2. This concise DCF file is transferred to the GP when transferring a project.
- \*1 Flying Master is a feature that allows the flying master to dynamically determine the master in a network when there are multiple devices that can used as the CANopen master.

#### ■ HTB Features

With Digital Electronics Corporation's CANopen slave unit, the following features can be used.

| Feature |                 | Points | Summary | Browse to                |  |
|---------|-----------------|--------|---------|--------------------------|--|
| Stan    | Standard I/O    |        |         |                          |  |
|         | Standard Input  | 12     | -       | ** "30.7.4 Standard I/O" |  |
|         | Standard Output | 8 pts  | -       | (page 30-155)            |  |

| NOTE | Ì |
|------|---|

<sup>•</sup> To extend I/O by using an EX module, refer to the following.

<sup>&</sup>quot;30.7.5 Expanding I/O Using EX Module" (page 30-161)

### 30.7.2 Setting Procedure

- 1 In Model Settings, select AGP-\*\*\*\*-CA1M.
- 2 Open [I/O Driver] in System Settings.

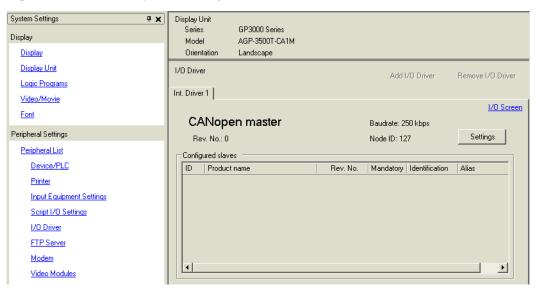

3 Click [Settings] and the following dialog box appears.

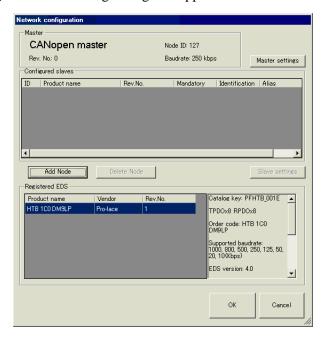

4 Click [Master Settings] and the following dialog box appears. Configure all of the CANopen network settings, such as Baud rate, SYNC sending period, and master object settings. Click [OK] to enable the settings and the dialog box closes.

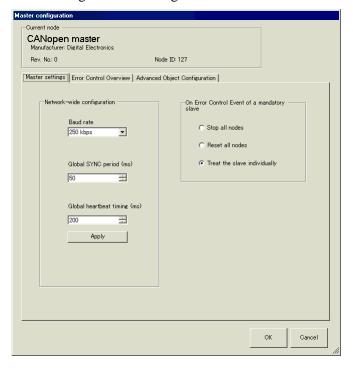

NOTE

- Set up the slave (HTB) baud rate on the HTB unit itself.
- 5 Next, add a slave to the CANopen network. In [Registered EDS] list select the slave unit you want to add and click the [Add Node] button. The unit specified for [Configured Slave] is added.

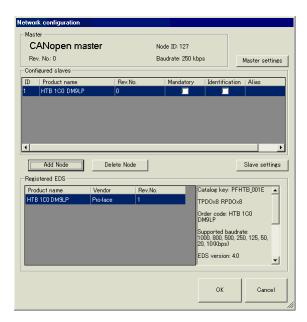

6 Click [Slave Settings] with the added slave unit selected and the following dialog box appears. According to the function you want to use, configure the communication parameter settings and set actions and values of objects to be used. Click [OK] to enable the settings and the dialog box closes.

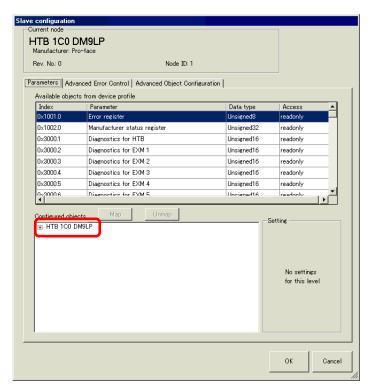

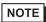

- When using an EX module, use a sub index object that corresponds to the attachment position of the EX module.
- "30.7.5 Expanding I/O Using EX Module" (page 30-161)

7 Click [I/O Screen] in the [I/O Driver Settings] screen or select [I/O Screen] in the [Screen List] window on Work Space to allocate a variable to each of the mapped objects. For instructions on how to allocate variables, refer to the following:

"30.7.3 Allocating I/O (Common)" (page 30-152)

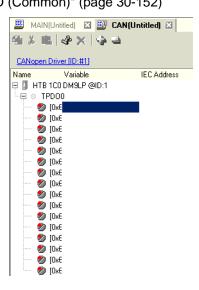

8 Create a Logic Screen and a Base Screen to access the allocated variables and transfer them to the GP.

### 30.7.3 Allocating I/O (Common)

Objects set in [I/O Driver Settings] are reflected on the I/O Screen as terminals (I/O terminals). By allocating variables to terminals, I/O can be controlled.

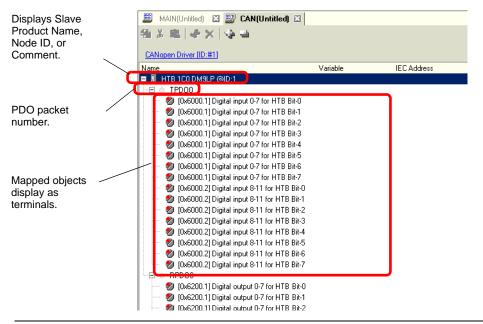

NOTE

• When mapping TPDO4 to 7 and RPDO4 to 7, the total slave settings are limited to 64.

## ■ I/O Screen Display

The terminal display on the I/O Screen differs depending on the type (such as, Bit, Byte, Word, Dword) of each object specified in the [Slave Settings] dialog box in [I/O Driver Settings].

Example 1: Set the Unsigned16 object "Digital input 0-11 for HTB" to "Bit" display

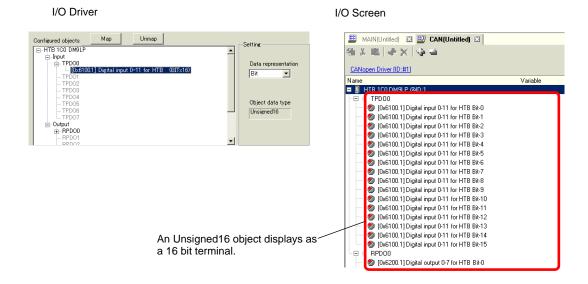

Example 2: Set Unsigned16 object "Digital input 0-11 for HTB" as "Word" display settings.

I/O Driver

I/O Screen

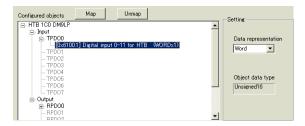

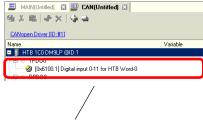

Unsigned16 displays as a 1 word terminal.

Example 3: Set the Unsigned16 object "Digital input 0-11 for HTB" to "Byte" display settings.

I/O Driver

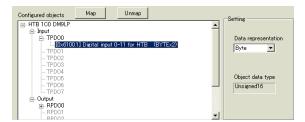

I/O Screen

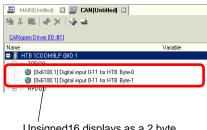

Unsigned16 displays as a 2 byte terminal.

NOTE

• In "Digital input 0-11 for HTB", Unsigned16 bit data lower bytes are allocated to the "Byte-0" terminal and higher bytes to the "Byte-1" terminal. The remaining bytes of the assigned variables cannot be used.

### ■ Mapping Variables

Mapping a variable per terminal of objects. To enter a variable, double-click the [Variable] column of the terminal you wish to allocate.

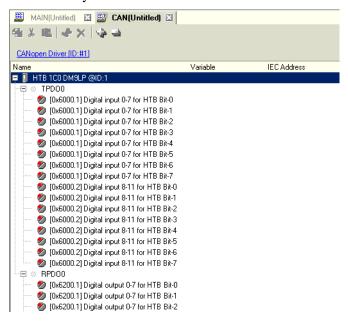

[IEC Address] appears automatically after entering a variable.

| Data Type | Input | Output |
|-----------|-------|--------|
| Bit       | IX    | QX     |
| Byte      | IB    | QB     |
| Word      | IW    | QW     |
| Dword     | ID    | QD     |

#### 30.7.4 Standard I/O

### ■ Standard Input

Input bits are read into the sub indexes 1 and 2 of object 6000H (8 bit) and sub index 1 of object 6100h (16 bit) in 8 bit and 16 bit units. The following parameters can be changed:

- Standard input parameter (object 2000h)
- Polarity output (object 6102h)
- Input mask (object 6103h)

Object 2000h is used to set input I0 to I7 as digital input (or diagnostic input).

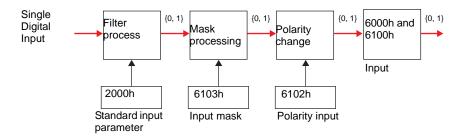

### ■ Standard Output

Output bits are written into sub index 1 of object 6200H (8 bit) and sub index 1 of object 6300h (16 bit) in 8 bit and 16 bit units. The following parameters can be changed.

- Polarity output (object 6302h)
- Output mask (object 6308h)

When an error such as failed communication with the GP occurs, it switches to the fallback mode.

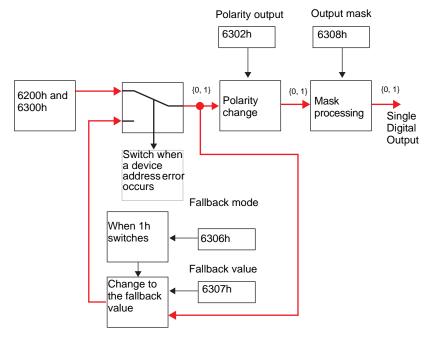

### **■** Setup Procedure

#### ◆ Standard I/O

PDO mapping in slaves and how to configure objects are explained for cases in which 12-point input and 8-point output are used.

Settings in GP-Pro EX

- 1 Click [Settings] from System window [I/O Driver Settings] and add HTB to the network. "30.7.2 Setting Procedure" (page 30-148)
- 2 Click [Slave Settings] with the selected HTB and the following dialog box appears. In the [Parameters] tab, expand the [Configured objects] tree to open [TPDO0].

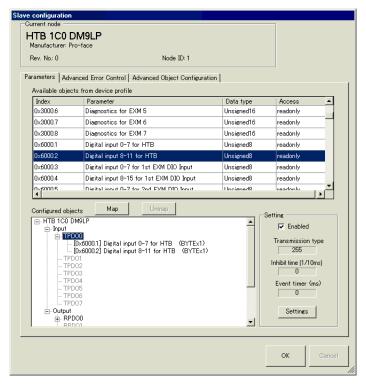

3 Check whether [0x6000.1] and [0x6000.2] have been allocated.

4 To change the data type of the object in TPDO, select the object and then select the [Data representation] in [Settings] (example, Bit).

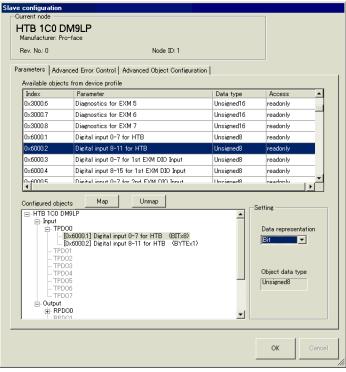

5 Similarly, open RPDO0 and check whether [0x6200.1] and [0x6200.2] have been allocated. To change the data type of the object in RPDO, select the object and then and select [Data representation] in [Settings] (example, Bit).

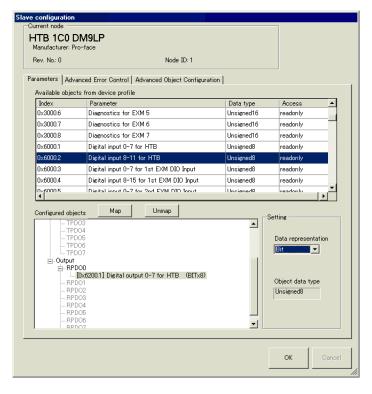

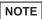

- You can use "0x6100.1" instead of input value objects: "0x6000.1" and "0x6000.2"; and the object "0x6300.1" instead of output value objects: "0x6200.1" and "0x6200.2", respectively. Then select the mapped object and click the [Unmap] button to release cancel the assignment. After this, from [Available objects from device profile], select the object you want to map and then click the [Map] button to assign it to PDO.
- Map the input data from HTB (CANopen slave) to the GP (CANopen master) for TPDO, and map the object relating to the output data from the GP to HTB for RPDO.
- Map the error register "0x1001.1", the status register "0x1002.1" and the module diagnosis "0x3000.1" to TPDO as required.
- 6 Click the [Advanced Object Configuration] tab and configure the detailed settings of the object. Set the input filter (0x2000.1 to 0x2000.C), the fallback mode (0x6306.1) and the fallback value (0x6307.1) as required and click [OK] to close the dialog.

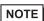

• For details of objects, refer to the following.

"30.7.10 List of HTB Objects" (page 30-211)

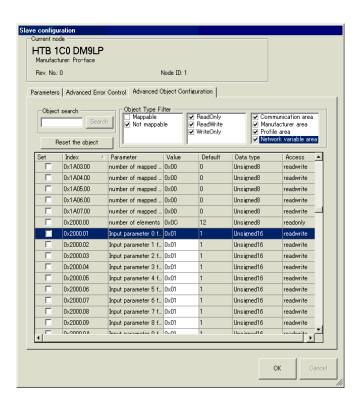

7 Click [I/O Screen] in [I/O Driver Settings] or select [I/O Screen] in the [Screen List] window on Work Space to assign a variable to each of the mapped objects. For how to assign variables, refer to the following.

"30.7.3 Allocating I/O (Common)" (page 30-152)

8 Create a Logic Screen and a Base Screen to access the allocated variables and transfer them to the GP.

NOTE

• To check set values, use SDOR instructions.

## ■ Details of Objects Used in Standard I/O

The following table shows I/O read/write actions of an HTB.

| Object<br>(Hex) | Sub index | Bit      | Description | Parameter   |
|-----------------|-----------|----------|-------------|-------------|
|                 | 1         | 0        | Input 0     |             |
|                 |           |          |             | 8 bit word  |
|                 |           | 7        | Input 7     |             |
| 6000            | 2         | 0        | Input 8     |             |
|                 |           |          |             | 0 1-:4      |
|                 |           | 3        | Input 11    | 8 bit word  |
|                 |           | 4 to 7   | Unused      |             |
|                 | 1         | 0        | Input 0     |             |
| 6100            |           |          |             | 16 bit word |
| 0100            |           | 11       | Input 11    | 10 bit word |
|                 |           | 12 to 15 | Unused      |             |
|                 | 1         | 0        | Output 0    |             |
| 6200            |           |          |             | 8 bit word  |
|                 |           | 7        | Output 7    |             |
|                 | 1         | 0        | Output 0    |             |
| 6300            |           |          |             | 16 bit word |
| 0300            |           | 7        | Output 7    | 10 bit word |
|                 |           | 8 to 15  | Unused      |             |

# ■ Details of I/O Setting Objects

| Object<br>(Hex) | Sub<br>index | Bit         | Description             | Parameter                                   |
|-----------------|--------------|-------------|-------------------------|---------------------------------------------|
|                 | 1            | -           | Input filter 0          | 0: None                                     |
| 2000            | 12           |             | Input filter 11         | 1: 3ms (default)<br>2: 12ms                 |
|                 | 1            | 0           | Polarity input 0        |                                             |
| 6102            |              | <br>11      | Polarity input 11       | 0: Normal input 1: Reverse input            |
|                 |              | 12 to 15    | Unused                  | 1. Reverse input                            |
|                 | 1            | 0           | Input mask 0            |                                             |
| 6103            |              | <br>11      | <br>Input mask 11       | 0: Enable mask (default) 1: Disable mask    |
|                 |              | 12 to<br>15 | Unused                  | 1. Bisdote mask                             |
|                 | 1            | 0           | Polarity output 0       | 0: Normally open output                     |
| 6302            |              | <br>11      | <br>Polarity output 7   | (NO) (default) 1: Normally closed output    |
|                 |              | 8 to 15     | Unused                  | (NC)                                        |
|                 | 1            | 0           | Fallback mode output*1  | 0: Retentive state                          |
| 6306            |              | 7           | Fallback mode output 7  | 1: Fallback value enabled (default)         |
|                 |              | 8 to 15     | Unused                  | (derduit)                                   |
|                 | 1            | 0           | Fallback value output 0 |                                             |
| 6307            |              | 7           | Fallback value output 7 | 0: Fallback to 0 (default) 1: Fallback to 1 |
|                 |              | 8 to 15     | Unused                  |                                             |
| 6308            | 1            | 0           | Output mask 0           | 0: Retaining state (default)                |
|                 |              | 7           | Output mask 7           | 1: Value of object (Hex)                    |
|                 |              | 8 to 15     | Unused                  | 0.500                                       |

<sup>\*1</sup> Fallback mode is a feature that can define the state of output when a communication error occurs (example, turning ON whenever a communication error occurs).

NOTE

• When fallback mode (6306h) is 0, fallback value (6307h) is ignored.

## 30.7.5 Expanding I/O Using EX Module

Maximum of 7 units of EX modules can be attached to HTB. In addition to expansion of I/O for standard input and output, analog I/O can be used.

You can use the following EX module models and features:

#### ♦ Models and Features of EX Modules

| Feature            | Туре            | Summary                                                                           | Browse to                                                                                                    |  |
|--------------------|-----------------|-----------------------------------------------------------------------------------|----------------------------------------------------------------------------------------------------|--|
| Standard           | EXM-DDI8DT      | DIO Module:<br>8-input sink/source                                                | " ◆ Standard Input<br>(Model: EXM-DDI8DT)"<br>(page 30-162)                                                                                                    |  |
| Input              | EXM-<br>DDI16DT | DIO Module:<br>16-input sink./source                                              | " ◆ Standard Input<br>(Model: EXM-<br>DDI16DT)" (page 30-<br>163)                                                                                                    |  |
|                    | EXM-<br>DDO8UT  | DIO module: 8-output sink                                                         |                                                                                                    |  |
|                    | EXM-DDO8TT      | DIO module: 8-output source                                                       | EXM-DDO8TT and EXM-DRA8RT)" (page                                                                                                    |  |
|                    | EXM-DRA8RT      | DIO module: 8-output relay                                                        | 30-163)                                                                                                    |  |
| Standard<br>Output | EXM-<br>DDO16UK | DIO Module:<br>16-output sink                                                     | © " ◆ Standard Output<br>(Model: EXM-                                                                                                    |  |
|                    | EXM-<br>DDO16TK | DIO Module:<br>16-output source                                                   | DDO16UK, EXM-<br>DDO16TK and EXM-                                                                                                    |  |
|                    | EXM-<br>DRA16RT | DIO Module:<br>16-output relay                                                    | DRA16RT)" (page 30-<br>164)                                                                                                    |  |
| Standard I/O       | EXM-<br>DMM8DRT | DIO Module: 4-input sink/source DIO Module: 4-output relay                        | Standard Input and Output (Model: EXM- DMM8DRT)" (page 30- 165)                                                                                                    |  |
| Analog Input       | EXM-AMI2HT      | Analog Module: 2-input voltage/current                                            | Model: EXM-AMI2HT)" (page 30-170)                                                                                                    |  |
| Analog<br>Output   | EXM-<br>AMO1HT  | Analog Module: 1-output voltage/current                                           | " ◆ Analog Output<br>(Model: EXM-<br>AMO1HT)" (page 30-<br>171)                                                                                                    |  |
|                    | EXM-<br>AMM3HT  | Analog Module: 2-input voltage/current Analog Module: 1-output voltage/current    | The second of the second of t |  |
| Analog IO          | EXM-ALM3LT      | Analog Module: 2-input thermocouple/PT100 Analog Module: 1-output voltage/current | F " ◆ Analog I/O (Model:<br>EXM-ALM3LT)" (page<br>30-174)                                                                                                    |  |

NOTE

<sup>•</sup> While HTB is powered ON, such as when it's running, do not install or remove HTB or the EX module.

#### ■ Standard I/O

The following describes CANopen objects used in DIO for EX modules. Sub index number "n" (2 or more) is determined by the position of the module connected to HTB and the object that is used.

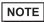

- For details on the relationship between sub index "n" and attached position of EX module, refer to the following:
- " Sub Index" (page 30-179)

### ◆ Standard Input (Model: EXM-DDI8DT)

DIO input module defines active state and input mask using configuration objects.

| Object<br>(Hex) | Sub<br>index | Bit     | Description      | Parameter                 |
|-----------------|--------------|---------|------------------|---------------------------|
|                 | n            | 0       | Input 0          |                           |
| 6000            |              | 7       | Input 7          | 8 bit word                |
|                 | n            | 0       | Input 0          |                           |
| 6100            |              | 7       | Input 7          | 16 bit word               |
|                 |              | 8 to 15 | Unused           |                           |
|                 | n            | 0       | Polarity input 0 |                           |
| (102            |              |         |                  | 0: Normal input (default) |
| 6102            |              | 7       | Polarity input 7 | 1: Reverse input          |
|                 |              | 8 to 15 | Unused           |                           |
|                 | n            | 0       | Input mask 0     |                           |
| 6103            |              |         |                  | 0: Enable mask (default)  |
|                 |              | 7       | Input mask 7     | 1: Disable mask           |
|                 |              | 8 to 15 | Unused           |                           |

## ◆ Standard Input (Model: EXM-DDI16DT)

DIO input module defines active state and input mask using configuration objects.

| Object<br>(Hex) | Sub<br>index | Bit    | Description       | Parameter                 |
|-----------------|--------------|--------|-------------------|---------------------------|
|                 | n            | 0      | Input 0           | 0.1.5                     |
| 6000            |              | <br>7  | <br>Input 7       | 8 bit word                |
| 0000            | n+1          | 0      | Input 8           |                           |
|                 |              | <br>7  | Input 15          | 8 bit word                |
|                 | n            | 0      | Input 0           |                           |
| 6100            |              | <br>15 | Input 15          | 16 bit word               |
|                 | n            | 0      | Polarity input 0  | 0: Normal input (default) |
| 6102            |              | <br>15 | Polarity input 15 | 1: Reverse input          |
| 6103            | n            | 0      | Input mask 0      | 0: Enable mask (default)  |
|                 |              | <br>15 | Input mask 15     | 1: Disable mask           |

## ◆ Standard Output (Model: EXM-DDO8UT, EXM-DDO8TT and EXM-DRA8RT)

DIO output module defines fallback mode and values using configuration objects.

| Object<br>(Hex) | Sub<br>index | Bit                   | Description                                            | Parameter                                                                                 |
|-----------------|--------------|-----------------------|--------------------------------------------------------|-------------------------------------------------------------------------------------------|
| 6200            | n            | 0<br><br>7            | Output 0 Output 7                                      | 8 bit word                                                                                |
| 6300            | n            | 0<br><br>7<br>8 to 15 | Output 0 Output 7 Unused                               | 16 bit word                                                                               |
| 6302            | n            | 0<br><br>7<br>8 to 15 | Polarity output 0 Polarity output 7 Unused             | 0: Normally open output (NO) (default) 1: Normally closed output (NC)                     |
| 6306            | n            | 0<br><br>7<br>8 to 15 | Fallback mode output 0 Fallback mode output 7 Unused   | 0: Maintain the state 1: Fallback value enabled (default) (set to the set fallback value) |
| 6307            | n            | 0<br><br>7<br>8 to 15 | Fallback value output 0 Fallback value output 7 Unused | 0: Fallback to 0 (default) 1: Fallback to 1                                               |

Continued

| Object<br>(Hex) | Sub<br>index | Bit        | Description | Parameter                                              |
|-----------------|--------------|------------|-------------|--------------------------------------------------------|
| 6308            | n            | 0<br><br>7 |             | 0: Maintain the state (default) 1: Value of the object |
|                 |              | 8 to 15    | *           | (Hex) 6300                                             |

## ◆ Standard Output (Model: EXM-DDO16UK, EXM-DDO16TK and EXM-DRA16RT)

DIO output module defines fallback mode and values using configuration objects.

| Object<br>(Hex) | Sub<br>index | Bit         | Description                                      | Parameter                                                             |
|-----------------|--------------|-------------|--------------------------------------------------|-----------------------------------------------------------------------|
|                 | n            | 0<br><br>7  | Output 0 Output 7                                | 8 bit word                                                            |
| 6200            | n+1          | 0 7         | Output 8 Output 15                               | 8 bit word                                                            |
| 6300            | n            | 0<br><br>15 | Output 0 Output 15                               | 16 bit word                                                           |
| 6302            | n            | 0<br><br>15 | Polarity output 0 Polarity output 15             | 0: Normally open output (NO) (default) 1: Normally closed output (NC) |
| 6306            | n            | 0<br><br>15 | Fallback mode output 0 Fallback mode output 15   | 0: Maintain the state 1: Fallback value enabled (default)             |
| 6307            | n            | 0<br><br>15 | Fallback value output 0 Fallback value output 15 | 0: Fallback to 0 (default) 1: Fallback to 1                           |
| 6308            | n            | 0<br><br>15 | Output mask 0 Output mask 15                     | 0: Maintain the state (default) 1: Value of the object (Hex) 6300     |

# ◆ Standard Input and Output (Model: EXM-DMM8DRT)

DIO input and output module defines fallback mode and values using configuration objects. <Standard input>

| Object (Hex) | Sub index | Bit     | Description          | Parameter                                |
|--------------|-----------|---------|----------------------|------------------------------------------|
|              |           | 0       | Input 0              |                                          |
| 6000         | n         | 3       | <br>Input 3          | 8 bit word                               |
|              |           | 4 to 7  | Unused               |                                          |
|              |           | 0       | Input 0              |                                          |
| 6100         | n         | 3       | <br>Input 3          | 16 bit word                              |
|              |           | 4 to 15 | Unused               |                                          |
|              | n         | 0       | Polarity input 0     |                                          |
| 6102         |           | 3       | <br>Polarity input 3 | Normal input (default)     Reverse input |
|              |           | 4 to 15 | Unused               |                                          |
| 6103         |           | 0       | Input mask 0         |                                          |
|              | n         | <br>3   | <br>Input mask 3     | 0: Enable mask (default) 1: Disable mask |
|              |           | 4 to 15 | Unused               |                                          |

## <Standard output>

| Object<br>(Hex) | Sub<br>index | Bit                   | Description                                          | Parameter                                                             |
|-----------------|--------------|-----------------------|------------------------------------------------------|-----------------------------------------------------------------------|
| 6200            | n            | 0<br><br>3<br>4 to 7  | Output 0 Output 3 Unused                             | 8 bit word                                                            |
| 6300            | n            | 0<br><br>3<br>4 to 15 | Output 0 Output 3 Unused                             | 16 bit word                                                           |
| 6302            | n            | 0<br><br>3<br>4 to 15 | Polarity output 0 Polarity output 3 Unused           | 0: Normally open output (NO) (default) 1: Normally closed output (NC) |
| 6306            | n            | 0<br><br>3<br>4 to 15 | Fallback mode output 0 Fallback mode output 3 Unused | 0: Maintain the state 1: Fallback value enabled (default)             |

Continued

| Object<br>(Hex) | Sub<br>index | Bit                   | Description                                            | Parameter                                                         |  |
|-----------------|--------------|-----------------------|--------------------------------------------------------|-------------------------------------------------------------------|--|
| 6307            | n            | 0<br><br>3<br>4 to 15 | Fallback value output 0 Fallback value output 3 Unused | 0: Fallback to 0 (default) 1: Fallback to 1                       |  |
| 6308            | n            | 0<br><br>3<br>4 to 15 | Output mask 0 Output mask 3 Unused                     | 0: Maintain the state (default) 1: Value of the object (Hex) 6300 |  |

### Setup Procedure

The following introduces how to map PDO on slave side and how to set objects when adding EX module "EXM-DMM8DRT" to HTB (using 12-input points and 8-output points).

<Settings in GP-Pro EX>

- 1 Click [Settings] from System window [I/O Driver Settings] and add HTB to the network.
  - "30.7.2 Setting Procedure" (page 30-148)
- 2 Set standard input and output of HTB.
  - "30.7.4 Standard I/O Setup Procedure" (page 30-156)

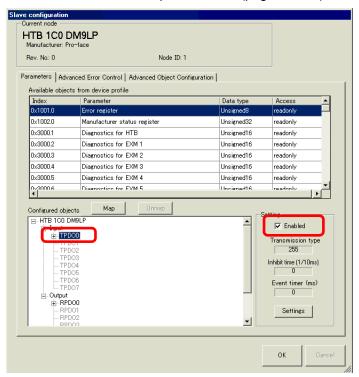

3 Set the standard I/O of EX module. Select the input value object "0x6100.2" to map to TPDO. In [Settings], select the data type. Then map "0x6300.2" to RPDO and select the data type.

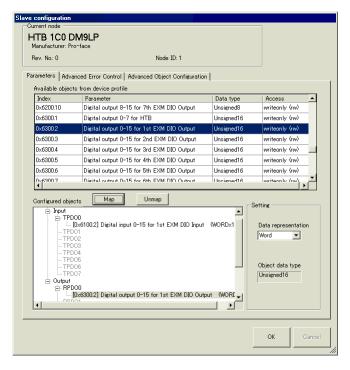

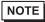

- Map the input data from HTB (CANopen slave) to the GP (CANopen master) for TPDO, and map the object relating to the output data from the GP to HTB for RPDO.
- Map error register "0x1001.1", status register "0x1002.1" and module diagnosis "0x3000.1" and "0x3000.2" to TPDO as required.
- 4 Click [Advanced Object Configuration] tab to configure detailed settings of the object. Set fallback mode (0x6306.1 and 0x6306.2) and fallback value (0x6307.1 and 0x6307.2) as required and click [OK] to close the dialog box.

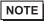

- For details of objects, refer to the following.
- "30.7.10 List of HTB Objects" (page 30-211)
- 5 Click [I/O Screen] in [I/O Driver Settings] or select [I/O Screen] in the [Screen List] window on Work Space to assign a variable to each of the mapped objects. For how to assign variables, refer to the following.
  - "30.7.3 Allocating I/O (Common)" (page 30-152)
- 6 Create a Logic Screen and a Base Screen to access the allocated variables and transfer them to the GP.

NOTE

• To check set values, use SDOR instructions.

### ■ Analog I/O

#### <Analog input>

It is read by the unit of 16 bit word. Each channel value is stored in sub index of the object 6401h.

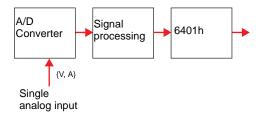

#### <Analog output>

It is written by the unit of 16 bit word. Output bit is stored in sub index of the object 6411h. It is switched to fallback mode when an error occurs.

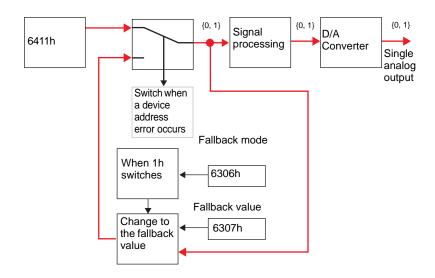

NOTE

• Data is not updated unless "PDO transmission enabled/disabled" (6423h) is set to 1 (enabled).

<Analog I/O Settings - Common Objects (Model: EXM-AMI2HT, EXM-AMO1HT, EXM-AMM3HT and EXM-ALM3LT)>

The following describes CANopen objects used in analog I/O for EX modules. Sub index number "n" (2 or more) is determined by the position of the module connected to HTB and the object that is used.

NOTE

• For details on the relationship between sub index "n" and attached position of EX module, refer to the following:

" ■ Sub Index" (page 30-179)

EX modules that support analog have different setup objects between models. The following common values are used in all channel and registries.

## <Analog input>

| Object (Hex) | Description                       | Parameter                                                                                                    |
|--------------|-----------------------------------|----------------------------------------------------------------------------------------------------|
| 2100         | Data Type                         | 0: Unused 2: Current (4 to 20mA) 3: Voltage (0 to 10V) 5: Thermocouple (K type) 6: Thermocouple (J type) 7: Thermocouple (T type) 8: PT100 |
| 2101         | Data range                        | 0: Fixed 1: User setting 2: Celsius 3: Fahrenheit                                                                                          |
| 2102         | Lower limit (when $2101h = 1$ )   | Lowest value                                                                                                    |
| 2103         | Upper limit (when 2101h = 1)      | Highest value                                                                                                    |
| 6401         | Read value                        |                                                                                                    |
| 6422         | PDO transmission channel number   | Indicates the channel in which active bit caused an event.                                                                                 |
| 6423         | PDO transmission enabled/disabled | Disables PDO transmission     Enables PDO transmission     Transmit the command to all the channels.                                       |

### <Analog output>

| Object (Hex) | Description                  | Parameter                                                                                                    |
|--------------|------------------------------|----------------------------------------------------------------------------------------------------|
| 2200         | Data Type                    | 0: Unused 2: Current (4 to 20mA) 3: Voltage (0 to 10V) 5: Thermocouple (K type) 6: Thermocouple (J type) 7: Thermocouple (T type) 8: PT100 |
| 2201         | Data range                   | 0: Fixed 1: User setting 2: Celsius 3: Fahrenheit                                                                                          |
| 2202         | Lower limit (when 2201h = 1) | Lowest value                                                                                                    |
| 2203         | Upper limit (when 2201h = 1) | Highest value                                                                                                    |
| 6411         | Written value                |                                                                                                    |
| 6443         | Fallback mode                | 0: Fallback<br>1: Maintain the state                                                                                                    |
| 6444         | Fallback value               | Fallback value                                                                                                    |

# ◆ Analog Input (Model: EXM-AMI2HT)

Analog input module defines input range and customizable value using configuration objects.

NOTE

• Analog channels can be mixed.

| Channel | Object<br>(Hex) | Sub<br>index                    | Description                                                | Parameter                                                       | Default of the parameter |
|---------|-----------------|---------------------------------|------------------------------------------------------------|-----------------------------------------------------------------|--------------------------|
| СН1     | 2100            | n                               | Data Type                                                  | 0: Unused<br>2: Current (4 to 20mA)<br>3: Voltage (0 to 10V)    | 0                        |
|         | 2101            | n                               | Data range                                                 | 0: Fixed<br>1: User setting                                     | 1                        |
|         | 2102            | n                               | Lower limit (when 2101h = 1)                               | Lowest value                                                    | 0                        |
|         | 2103            | n                               | Upper limit (when 2101h = 1)                               | Highest value                                                   | 7FFFh                    |
|         | 6401            | n                               | Read value                                                 | Input                                                           | 0                        |
|         | 16477 11        | PDO transmission channel number | Indicates the channel in which active bit caused an event. | 0                                                               |                          |
|         | 6423            | 0                               | PDO transmission<br>enabled/disabled                       | 0: Disable PDO<br>transmission<br>1: Enable PDO<br>transmission | 0                        |
| CH2     | Same as Cl      | H1. Sub in                      | dex is n+1.                                                | •                                                               | •                        |

# ◆ Analog Output (Model: EXM-AMO1HT)

Analog output module defines output range, customizable value, and fallback value using configuration object.

| Channel | Object<br>(Hex) | Sub<br>index | Description                     | Parameter                                                    | Default of the parameter |
|---------|-----------------|--------------|---------------------------------|--------------------------------------------------------------|--------------------------|
|         | 2200            | n            | Data Type                       | 0: Unused<br>2: Current (4 to 20mA)<br>3: Voltage (0 to 10V) | 0                        |
|         | 2201            | n            | Data range                      | 0: Fixed<br>1: User setting                                  | 1                        |
| G***    | 2202            | n            | Lower limit (when 2201h = 1)    | Lowest value                                                 | 0                        |
| CH1     | 2203            | n            | Upper limit (when 2201h = 1)    | Highest value                                                | 7FFFh                    |
|         | 6411            | n            | Written value                   | Output                                                       | 0                        |
|         | 6443            | n            | Fallback mode                   | 0: Maintain the state<br>1: Fallback                         | 1                        |
|         | 6444            | n            | Fallback value (when 6443h = 1) | Fallback value                                               | 0                        |

# ◆ Analog I/O (Model: EXM-AMM3HT)

Analog I/O module defines the range of I/O, customizable value, fallback mode, and fallback value using configuration objects.

NOTE

• Analog channels can be mixed.

| Channel        | Object<br>(Hex) | Sub<br>index                           | Description                          | Parameter                                                       | Default of the parameter |
|----------------|-----------------|----------------------------------------|--------------------------------------|-----------------------------------------------------------------|--------------------------|
|                | 2100            | n                                      | Data Type                            | 0: Unused<br>2: Current (4 to 20mA)<br>3: Voltage (0 to 10V)    | 0                        |
|                | 2101            | n                                      | Data range                           | 0: Fixed<br>1: User setting                                     | 1                        |
| CH1<br>(Input) | 2102            | n                                      | Lower limit (when 2101h = 1)         | Lowest value                                                    | 0                        |
|                | 2103            | n                                      | Upper limit (when 2101h = 1)         | Highest value                                                   | 7FFFh                    |
|                | 6401            | n                                      | Read value                           | Input                                                           | 0                        |
|                | 6422            | 1                                      | PDO transmission channel number      |                                                                 | 0                        |
|                | 6423            | 0                                      | PDO transmission<br>enabled/disabled | 0: Disable PDO<br>transmission<br>1: Enable PDO<br>transmission | 0                        |
| CH2<br>(Input) | Same as CH      | Same as CH1 (Input). Sub index is n+1. |                                      |                                                                 |                          |

Continued

| Channel  | Object<br>(Hex)  | Sub<br>index                 | Description                     | Parameter                                                    | Default of the parameter |
|----------|------------------|------------------------------|---------------------------------|--------------------------------------------------------------|--------------------------|
|          | 2200             | n                            | Data Type                       | 0: Unused<br>2: Current (4 to 20mA)<br>3: Voltage (0 to 10V) | 0                        |
|          | 2201             | n                            | Data range                      | 0: Fixed<br>1: User setting                                  | 1                        |
| CH1      | 2202             | n                            | Lower limit (when 2201h = 1)    | Lowest value                                                 | 0                        |
| (Output) | * 177013 In 1 ** | Upper limit (when 2201h = 1) | Highest value                   | 7FFFh                                                        |                          |
|          | 6411             | n                            | Written value                   | Output                                                       | 0                        |
|          | 6443             | n                            | Fallback mode                   | 0: Maintain the state<br>1: Fallback                         | 1                        |
|          | 6444             | n                            | Fallback value (when 6443h = 1) | Fallback value                                               | 0                        |

### ◆ Analog I/O (Model: EXM-ALM3LT)

The temperature input module uses configuration objects to determine the thermocouple range and customizable values. The analog output module defines the output range, customizable values, fallback mode, and fallback value.

NOTE

• Analog channels can be mixed.

| Channel        | Object<br>(Hex)                        | Sub<br>index | Description                       | Parameter                                                                                                 | Default of the parameter |
|----------------|----------------------------------------|--------------|-----------------------------------|----------------------------------------------------------------------------------------------------|--------------------------|
| CH1<br>(Input) | 2100                                   | n            | Data Type                         | 0: Unused<br>5: Thermocouple (K type)<br>6: Thermocouple (J type)<br>7: Thermocouple (T type)<br>8: PT100 | 0                        |
|                | 2101                                   | n            | Data range                        | 0: Fixed 1: User setting 2: Celsius 3: Fahrenheit                                                         | 1                        |
|                | 2102                                   | n            | Lower limit (when 2101h = 1)      | Lowest value                                                                                              | 0                        |
|                | 2103                                   | n            | Upper limit (when 2101h = 1)      | Highest value                                                                                             | 7FFFh                    |
|                | 6401                                   | n            | Read value                        | Input                                                                                                    | 0                        |
|                | 6422                                   | 1            | PDO transmission channel number   |                                                                                                    | 0                        |
|                | 6423                                   | 0            | PDO transmission enabled/disabled | 0: Disable PDO<br>transmission<br>1: Enable PDO<br>transmission                                           | 0                        |
| CH2<br>(Input) | Same as CH1 (Input). Sub index is n+1. |              |                                   |                                                                                                    |                          |

Continued

| Channel  | Object<br>(Hex)          | Sub<br>index                 | Description                     | Parameter                                                    | Default of the parameter |
|----------|--------------------------|------------------------------|---------------------------------|--------------------------------------------------------------|--------------------------|
|          | 2200                     | n                            | Data Type                       | 0: Unused<br>2: Current (4 to 20mA)<br>3: Voltage (0 to 10V) | 0                        |
|          | 2201 n Data rang         | Data range                   | 0: Fixed<br>1: User setting     | 1                                                            |                          |
| СН1      | 2202                     | n                            | Lower limit (when 2201h = 1)    | Lowest value                                                 | 0                        |
| (Output) | tput) 2203 p Upper limit | Upper limit (when 2201h = 1) | Highest value                   | 7FFFh                                                        |                          |
|          | 6411                     | n                            | Written value                   | Output                                                       | 0                        |
| •        | 6443                     | n                            | Fallback mode                   | 0: Maintain the state<br>1: Fallback                         | 1                        |
|          | 6444                     | n                            | Fallback value (when 6443h = 1) | Fallback value                                               | 0                        |

#### **♦** Setup Procedure

The following describes how to map PDO on slave side and how to set objects when adding EX module "EXM-AMI2HT" and "EXM-AMM3HT" to HTB (using 12-input points and 8-output points).

<Settings in GP-Pro EX>

- 1 Click [Settings] from System window [I/O Driver Settings] and add HTB to the network.
  - "30.7.2 Setting Procedure" (page 30-148)
- 2 Set standard input and output of HTB.
  - "30.7.4 Standard I/O Setup Procedure" (page 30-156)

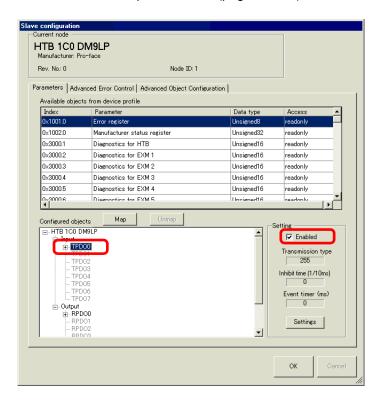

3 Set up analog input of EX module. Select the input value object "0x6401.1 to 0x6401.4" to map to TPDO. In [Settings], select the data type. In addition, map "0x6411.1" to RPDO and select the data type.

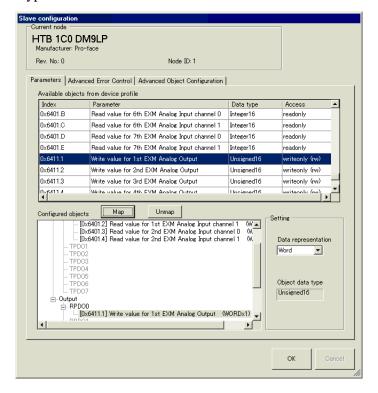

NOTE

- Map the input data from HTB (CANopen slave) to the GP (CANopen master) for TPDO, and map the object relating to the output data from the GP to HTB for RPDO.
- Map error register "0x1001.1", status register "0x1002.1", and module diagnosis "0x3000.1", "0x3000.2" and "0x3000.2" to TPDO as required.

4 Open [Advanced Object Configuration] tab and configure detailed settings of the object. Set the data type of analog input (0x2100.1 to 0x2100.4) and the data type of analog output (0x2200.1).

Set the data range (Input: 0x2101.1 to 0x2101.4, output: 0x2201.1), PDO transmission enabled/disabled (0x6423), fallback mode (0x6443.1) and fallback value (0x6444.1), and then click [OK] to close the dialog box.

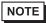

- For details of objects, refer to the following.
- "30.7.10 List of HTB Objects" (page 30-211)

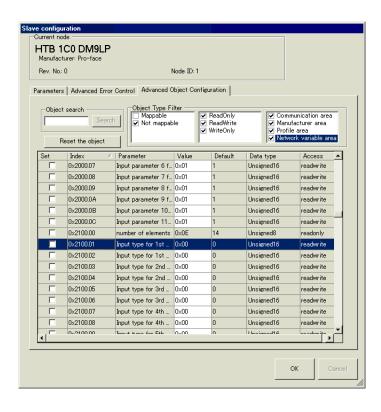

- 5 Click [I/O Screen] in [I/O Driver Settings] or select [I/O Screen] in the [Screen List] window on Work Space to assign a variable to each of the mapped objects. For how to assign variables, refer to the following.
  - "30.7.3 Allocating I/O (Common)" (page 30-152)
- 6 Create a Logic Screen and a Base Screen to access the allocated variables and transfer them to the GP.

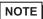

- To check set values, use SDOR instructions.
- When changing the analog setting value used by SDOW, you need to use the expansion bus reset (0x3300) to stop the internal bus before making the change.

#### ■ Sub Index

Sub index 0 stores the total number of channels used per feature, and from sub index 1 onward, each channel on the EX module is mapped, in order, beginning with the channel closest to HTB.

For example, for analog input feature

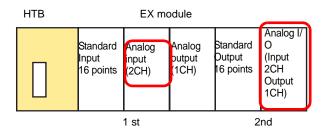

The analog input object's sub index contains the number of modules used in the analog input only, counting from those closest to HTB.

| Sub index |            |                                              |
|-----------|------------|----------------------------------------------|
| 0         | 4          | <- Total number of channels for analog input |
| 1         | Input data | <- CH1 data of the 1st EX module             |
| 2         | Input data | <- CH2 data of the 1st EX module             |
| 3         | Input data | <- CH1 data of the 2nd EX module             |
| 4         | Input data | <- CH2 data for 2nd EX module                |

### 30.7.6 Using I/O Driver Instructions

You can change set values of objects and check the values while the program is running if you use I/O Driver Instructions on Logic Screen.

#### **♦ SDOR**

From service data objects (hereafter referred as "SDO"), read the value. Double-click the inserted instruction and the following dialog box appears.

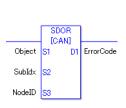

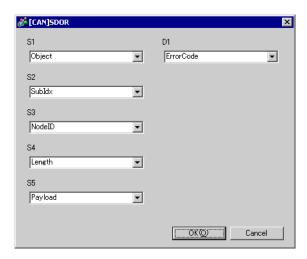

NOTE

• Do not run two or more SDO instructions (SDOR, SDOW) at the same time. You can only run one SDO instruction at a time.

### Operand Settings

- S1: Specify index of the object.
- S2: Specify sub index of the object.
- S3: Specify node ID.
- S4: Specify length (byte number) of SDO access.
- S5: Specify where to store read data. If you specify an array element in the system variable #L\_IOMasterDrv[0] to [255], that becomes the start address where the number of bytes specified in parameter S4 is written.
- D1:Specify the variable where error codes are stored if an instruction does not act as expected.
  - < Error Code >
  - 0: Normal
  - 1: Error in operand number
  - 111: Error in set up value for operand S4 or S5
  - 120: Error in SDO communication or error in set up value for operand S1, S2, or S3
  - 123: Timeout error

Example: S4=20, S5=3

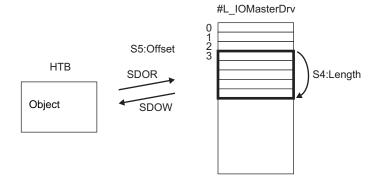

#### **♦** SDOW

Write in SDO.

Double-click the inserted instruction and the following dialog box appears.

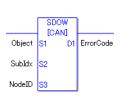

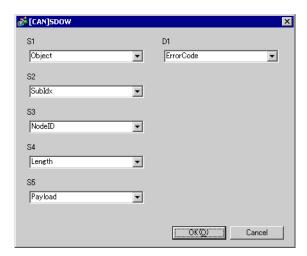

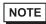

• Do not run two or more SDO instructions (SDOR, SDOW) at the same time. You can only run one SDO instruction at a time.

## Operand Settings

- S1: Specify index of the object.
- S2: Specify sub index of the object.
- S3: Specify node ID.
- S4: Specify length (byte number) of SDO access.
- S5: Specify where to write data. If you specify an array element in the system variable #L\_IOMasterDrv[0] to [255], that becomes the start address in the specified object where the number of bytes specified in parameter S4 is written.
- D1:Specify the variable where error codes are stored if an instruction does not act as expected.
  - < Error Code >
  - 0: Normal
  - 1: Error in operand number
  - 111: Error in set up value for operand S4 or S5
  - 120: Error in SDO communication or error in set up value for operand S1, S2, or S3
  - 123: Timeout error

### **♦** DGMT

Read the state on the master side.

Double-click the inserted instruction and the following dialog box appears.

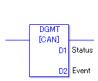

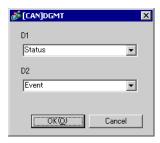

# **Operand Settings**

D1: Specify the variable to store status.

D2: Specify the variable to store information on an event.

#### • Status

| 31               | 16 | 15                   | 8 | 7             | 0 |
|------------------|----|----------------------|---|---------------|---|
| Unused (0 fixed) |    | Communication status |   | Master status |   |

| Bit    | Summar                 | у                       | Detail                                                                             |
|--------|------------------------|-------------------------|------------------------------------------------------------------------------------|
| 0 to 7 | to 7 0x00 Initializing |                         | Initializing                                                                       |
|        | 0x01                   | Reset request           | Change to reset.                                                                   |
|        | 0x40                   | Reset                   | Resetting                                                                          |
|        | 0x60                   | Slave checking          | Check slave mapping                                                                |
|        | 0x61                   | Resetting network       | Reset all the nodes                                                                |
|        | 0x62                   | Network standby         | Waits for a specified amount of time while the communication command can be reset. |
|        | 0x64                   | Initializing each slave | Initialize each slave in the network.                                              |
|        | 0x70                   | Module defect           | A deficiency exists for the module.                                                |
|        | 0x80<br>to 83*1        | Clearing                | Scan the network. The state in which firmware can be started.                      |
|        | 0x90                   | Fatal error             | Fatal error occurred in the network. Firmware will be reset.                       |
|        | 0xA0<br>to A3 *1       | Operating               | The network is operating                                                           |
|        | 0xC0                   | Stopped                 | The network is stopped.                                                            |
|        | 0xE0<br>to E3 *1       | Preparing for operation | The network is in pre-operating state.                                             |
| 8      | Queue ov               | verrun (RXLP)           | Overrun of receiving queue with low priority*2 has occurred.                       |

| Bit | Summary                    | Detail                                                       |
|-----|----------------------------|--------------------------------------------------------------|
| 9   | Controller overrun         | CAN controller overrun has occurred                          |
| 10  | Controller bus off         | CAN controller bus off has occurred                          |
| 11  | Controller error occurred  | Error has occurred in CAN controller                         |
| 12  | Controller error recovered | CAN controller has recovered from error state                |
| 13  | Queue overrun (TXLP)       | Overrun of sending queue with low priority *2 has occurred.  |
| 14  | Queue overrun (RXHP)       | Overrun of receiving queue of high priority*3 has occurred.  |
| 15  | Queue overrun (TXHP)       | Overrun of sending queue with high priority *3 has occurred. |

<sup>\*1</sup> The following states are shown according to the state of lower 4 bits.

Bit 0: Error bit of the optional node or the node that is not set.

0: No error

1: Error in 1 or more optional nodes or the node that is not set.

Bit 1: Error bit of mandatory node

0: No error

1: Error in 1 or more mandatory nodes

Bit 2: Common action bit

0: No active nodes

1: At least one active node

Bit 3: Action bit of CANopen master module

0: Not active

1: Active

<sup>\*2</sup> Queue with low priority is used for heartbeat, node guard and SOD transfer.

<sup>\*3</sup> Queue with high priority is for messages of TPDO, NMT command, SYNC and EMCY.

• Event

| 31               | 16 15             | 0 |
|------------------|-------------------|---|
| Unused (0 fixed) | Event information |   |

| Bit    | Summary                                                          |
|--------|------------------------------------------------------------------|
| 0      | Network communication error                                      |
| 1      | Node ID error                                                    |
| 2      | Error controlling event of mandatory node                        |
| 3      | Identification error of mandatory node or incomplete concise DCF |
| 4      | Identification error of optional node                            |
| 5 to 6 | Reserved                                                         |
| 7      | Set if there are changes to bits in the bit list                 |
| 8      | Requested feature is unsupported                                 |
| 9      | Data byte number of received RxPDO is too small                  |
| 10     | Incomplete concise DCF                                           |
| 11     | Overrun of application specific SDO queue                        |
| 12     | Reserved                                                         |
| 13     | No slave                                                         |
| 14     | Change the state of the network with NMT command                 |
| 15     | Change the sate of the node with NMT command                     |

### **♦ DGSL**

Read the state on slave side.

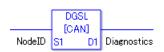

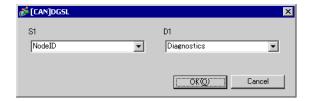

# **Operand Settings**

S1: Specify node ID.

D1: Specify the variable to store slave information.

### • Slave information

| Bit         | Summary                   | Detail                                                                                                    |
|-------------|---------------------------|----------------------------------------------------------------------------------------------------|
| 0           | Mapping                   | Slave is not assigned to master.     Slave is assigned to master.                                              |
| 1           | Configuration             | O: Not set as slave. Startup is disabled.  1: Set as slave. Startup enabled.                                   |
| 2           | Defect                    | 0: Configured Slave<br>1: Unconfigured Slave                                                                   |
| 3           | Emergency message (EMCY)  | Slave has not sent the emergency message     Slave has sent the emergency message.                             |
| 4           | Operating                 | <ul><li>0: Slave is not operating.</li><li>1: Slave is operating.</li></ul>                                    |
| 5           | Stopped                   | 0: Slave is not stopped 1: Slave is stopped                                                                    |
| 6           | Preparing for operation   | <ul><li>0: Slave is not preparing for operation.</li><li>1: Slave is preparing for operation</li></ul>         |
| 7           | Mismatch error            | Normal concise DCF file     I: Incorrect concise DCF file                                                      |
| 8           | Slave configuration error | <ul><li>0: Objects of DCF and slave are matched.</li><li>1: Objects of DCF and slave are mismatched.</li></ul> |
| 9           | Identification error      | O: Information of slave node is normal.     I: Information of slave node has error.                            |
| 10 to<br>15 | Reserved                  | -                                                                                                    |

## **♦** Setting Method

- 1 Open Logic Screen (MAIN or SUB) and right-click the rung to select [Insert Instructions (I)]. Click (S) to select [9. I/O Driver Instructions], point to [CAN], and click [DGSL] (instruction to read the state on slave side).
- 2 Mapping variables to operands.

  Double-click the inserted instruction. The following dialog box appears. Map variables and click [OK].

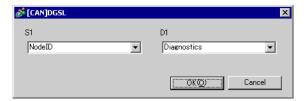

## 30.7.7 [I/O Driver] Settings Guide

When AGP-\*\*\*\*-CA1M is selected in Display Settings, click [I/O Driver] in System Settings to open the following screen.

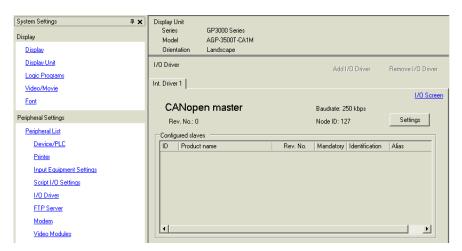

| Sett  | ing                | Description                                                                                                    |  |
|-------|--------------------|----------------------------------------------------------------------------------------------------|--|
| Rev   | ision Number       | Displays revision number for EDS file of CANopen master.                                                                                  |  |
| Bau   | d rate             | Displays baud rate of CANopenn master.                                                                                                    |  |
| Nod   | e ID               | Displays node ID of CANopen master.                                                                                                    |  |
| Sett  | ings               | Displays [Network Settings] dialog box.   □ ■ Network Settings Dialog Box" (page 30-189)                                                  |  |
| I/O S | Screen             | Go to I/O Screen.                                                                                                    |  |
| Con   | figured slaves     | Slave devices added to CANopen network displays. The details of [Network Settings] and [Slave Settings] dialog boxes display in the list. |  |
|       | ID                 | Node ID of the slave in CANopen network.                                                                                                  |  |
|       | Product Name       | Displays the product name of the slave.                                                                                                   |  |
|       | Revision<br>Number | Displays the slave's EDS file revision number.*1                                                                                          |  |
|       | Mandatory<br>Node  | Displays whether the slave is mandatory in the network.                                                                                   |  |
|       | Identification     | Displays whether or not to run the device type (object's 1000h) reference.                                                                |  |
|       | Alias              | Displays comments set for the node.                                                                                                    |  |

<sup>\*1</sup> EDS file is a text file in ASCII format that describes specification (example, useful features and objects) of the device. It is required to register and set the device to the network.

# ■ Network Settings Dialog Box

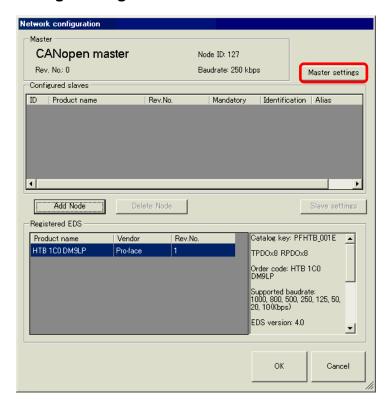

| Setting Description                                                    |                    | Description                                                                                                    |
|------------------------------------------------------------------------|--------------------|----------------------------------------------------------------------------------------------------|
| Mas                                                                    | ter Settings       | Displays Master Settings dialog box.                                                                                                    |
|                                                                        |                    |                                                                                                    |
| Con                                                                    | figured slaves     | Slave devices added to CANopen network displays. The details of                                                                                                    |
| Con                                                                    |                    | [Network Settings] and [Slave Settings] dialog boxes display in the list.                                                                                                    |
|                                                                        | ID                 | Node ID of the slave in CANopen network.                                                                                                    |
|                                                                        | Product Name       | Displays the product name of the slave.                                                                                                    |
|                                                                        | Revision<br>Number | Displays the slave's EDS file revision number.*1                                                                                                    |
|                                                                        | Mandatory<br>Node  | Defines whether the slave is mandatory in the network. Select this option to turn ON bit 3 in object 1F81h                                                                                       |
|                                                                        | Identification     | Defines whether or not to run the device type reference. Select this option to check if the structure matches the set up value in object 1000h. If 1000h is zero, reference does not take place. |
| Alias Defines the comment set for the node.                            |                    | Defines the comment set for the node.                                                                                                    |
| Add                                                                    | Node               | Add the slave selected in [EDS List] to [Configured slaves]. You can change Node ID (1 to 63) of the added node. You can also enter comments within 18 characters.                               |
| Delete Node Deletes the slave selected in [Configured slaves] from the |                    | Deletes the slave selected in [Configured slaves] from the network.                                                                                                    |

| Set                                                                      | ting         | Description                                                                |  |
|--------------------------------------------------------------------------|--------------|----------------------------------------------------------------------------|--|
| Slave Settings                                                           |              | Displays Slave Settings dialog box.                                        |  |
| Siav                                                                     | ve Settings  | Save Settings Dialog Box" (page 30-197)                                    |  |
| Reg                                                                      | jistered EDS | Displays available slaves in the list.                                     |  |
|                                                                          | Product Name | Displays the product name of the slave.                                    |  |
|                                                                          | Vendor       | Displays a vender name of slave.                                           |  |
| Revision Number  Displays the revision number for EDS file of the slave. |              | Displays the revision number for EDS file of the slave.                    |  |
|                                                                          |              | Information on the currently selected EDS displays. The contents that will |  |
| Detail Settings                                                          |              | display include catalog key, number of TPDO and RPDO, order code,          |  |
|                                                                          |              | corresponding baud rate, EDS version, EDS information, creator, created    |  |
|                                                                          |              | date, editor, and edited date.                                             |  |

<sup>\*1</sup> EDS file is a text file in ASCII format that describes specification (example, useful features and objects) of the device. It is required to register and set the device to the network.

# **♦** Master Settings Dialog Box

Master Settings

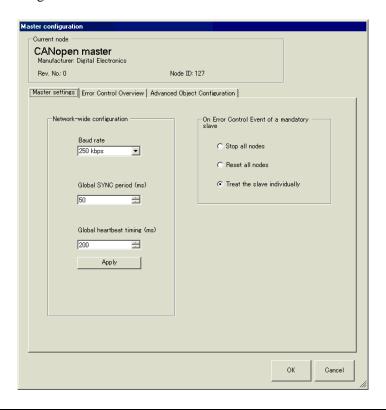

| Set | ting                                              | Description                                                                                                    |                                                                  |                                                                      |
|-----|---------------------------------------------------|----------------------------------------------------------------------------------------------------|------------------------------------------------------------------|----------------------------------------------------------------------|
|     | Network-wide configures CANopen network settings. |                                                                                                    | gs.                                                              |                                                                      |
|     | Baud rate                                         | [500kbps], [800k<br>Baud rate (bps)<br>50k<br>125k<br>250k<br>500k<br>800k<br>1000k                                                | bps] and [1000kbps]  Wire length (m)  1000  500  250  100  25  4 | [50kbps], [125kbps], [250kbps], ].  aud rate on the HTB unit itself. |
|     | SYNC Period                                       | Defines the frequency of the SYNC signal sent by the slave unit. The set up range is 0, or 3 to 32767, and stored in object 1006h. |                                                                  |                                                                      |

| Sett         | ing                                                  | Description                                                                                                    |                                                             |                                                                      |                                                   |
|--------------|------------------------------------------------------|----------------------------------------------------------------------------------------------------|-------------------------------------------------------------|----------------------------------------------------------------------|---------------------------------------------------|
|              | Heartbeat Time                                       | Set the heartbeat time sent from The unit is in milliseconds (ms) 21844. Press [Apply to All Noc (consumer heartbeat time) for C automatically optimized value. heartbeat time) for all slaves is a is automatically optimized. | and setting<br>les] and the v<br>CANopen ma<br>The value of | range is from<br>value of object<br>ster changes to<br>the object 10 | 0, or 50 to<br>t 1016h<br>to the<br>17h (producer |
|              |                                                      | • To individually specify hearth [Slave Settings] dialog box.                                                                                                    | eat time on                                                 | slave side, it c                                                     | an be set in the                                  |
| Boot<br>conf | t-up<br>iguration                                    | Set the action when starting CANopen master.                                                                                                    |                                                             |                                                                      |                                                   |
|              | On Error<br>Control Event of<br>a mandatory<br>slave | Select the action when error occ from [Stop All Nodes], [Reset a individually]. When this item is CANopen master is as follows:  Stop all nodes Reset all nodes Treat the slave individually                                    | All Nodes] a                                                | nd [Treat the s                                                      | slave                                             |

• Error Control Overview

Displays the state of each node. No settings are allowed.

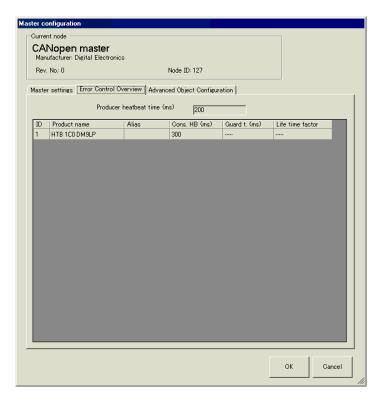

| Setting                    | Description                                                                                                    |  |
|----------------------------|----------------------------------------------------------------------------------------------------|--|
| Producer Heartbeat<br>Time | Displays the sending period of the heartbeat set in [Heartbeat Time] in [Master Settings] tab. Unit is in milliseconds (ms). It is stored in the object 1017h for CANopen master. |  |
| Node ID                    | Node ID in CANopen network.                                                                                                    |  |
| Product Name               | Display EDS product name.                                                                                                    |  |
| Alias                      | Displays comments set for the node.                                                                                                    |  |
| Consumer Heartbeat         | Display consumer heartbeat set in each slave. It is stored in the object 1016h for slave.                                                                                         |  |
| Guard Time                 | When [Use Node Guard] is selected in [Adavanced Error Control] tab in [Slave Settings], displays [Guard Time] that is set. It is stored in the object 100Ch on slave side.        |  |
| Life time factor           | When [Use Node Guard] is selected in [Advanced Error Control] tab in [Slave Settings], displays [Life time factor] that is set. It is stored in the object 100Dh on slave side.   |  |

• Advanced Object Configuration

You can change the values of read-write and write-only (not grayed out) objects. The values set here are written in the objects during startup.

NOTE

• To use Advanced Object Configuration, you must have sufficient knowledge about CANopen.

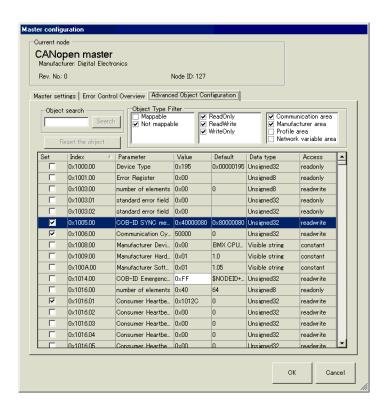

| Setting          | Description                                                                                                    |  |  |  |  |  |
|------------------|----------------------------------------------------------------------------------------------------|--|--|--|--|--|
| Object Search    | Enter the object you want to search, or enter the parameter text string, then click [Search] to find the corresponding object in the object list. |  |  |  |  |  |
| Reset the object | Returns the set up value of the object selected in the [Object List] to its initial value.                                                        |  |  |  |  |  |

| Setting            | Description                                                                                                    |  |  |  |  |  |  |  |
|--------------------|----------------------------------------------------------------------------------------------------|--|--|--|--|--|--|--|
| Object type filter | Select the extracting conditions you want to display in [Available objects from device profile] from the following three categories:  • PDO mapping PDO mapping enabled PDO mapping disabled  • Access method Read only Write only Read/Write enabled  • Data Area Commutation Area (1000h to 1FFFh) Manufacturer Area (2000h to 5FFFh) Profile Area (6000h to 9FFFh) Network variable area (A000h to AFFFh) |  |  |  |  |  |  |  |

| Sett | ing                             | Description                                                                                                    |  |  |  |  |  |  |
|------|---------------------------------|----------------------------------------------------------------------------------------------------|--|--|--|--|--|--|
|      | lable objects<br>device profile | Display the list of objects according to the conditions selected in [Object type filter].                                                                                                    |  |  |  |  |  |  |
|      | Set                             | When the "Set Value" changes, this check box is automatically selected; you can confirm that the object has changed. When the check box is cleared, the object returns to default.                                                                                                    |  |  |  |  |  |  |
|      | Index                           | Display index and sub index of the object. The sub index appears after the comma. For example, for "0x1003.2", "0x1003" is index and "2" is sub index.                                                                                                    |  |  |  |  |  |  |
|      | Parameter                       | Display parameter name of the object.                                                                                                    |  |  |  |  |  |  |
|      | Setting Value                   | The value of the object can be changed. The number with "0x" indicates a hexadecimal, otherwise without, it indicates a decimal number.)                                                                                                    |  |  |  |  |  |  |
|      | Default                         | Display default of the object.                                                                                                    |  |  |  |  |  |  |
|      | Data Type                       | Display data type of the object. The following data types are included.  Boolean (Single bit value)  Integer8 (Integer with 8 bit code)  Integer16 (Integer with 16 bit code)  Integer32 (Integer with 24 bit code)  Integer32 (Integer with 32 bit code)  Integer40 (Integer with 40 bit code)  Integer48 (Integer with 45 bit code)  Integer56 (Integer with 56 bit code)  Integer64 (Integer with 64 bit code)  Unsigned8 (Integer without 8 bit code)  Unsigned16 (Integer without 16 bit code)  Unsigned24 (Integer without 24 bit code)  Unsigned32 (Integer without 32 bit code)  Unsigned40 (Integer without 40 bit code)  Unsigned46 (Integer without 48 bit code)  Unsigned46 (Integer without 48 bit code)  Unsigned56 (Integer without 56 bit code)  Unsigned64 (Integer without 56 bit code)  Unsigned64 (G4 bit single accuracy fixed decimal point)  Float64 (64 bit single accuracy fixed decimal point)  Visible String (Text string including ASCII text)  Octet string (Array of integer without 8 bit code)  Unicode string (Array of integer without 16 bit code)  Bit string (Array of single bit)  Time of day (48 bit value indicating time and date)  Time difference (48 bit value indicating time)  Domain (Application specific data block)  Reserved (Reservation) |  |  |  |  |  |  |
|      | Access method                   | Displays access method of the objects. The following types are included.  • readonly (Read only)  • writeonly (Write only)  • readwrite (Read/Write)  • constant (Constant)                                                                                                    |  |  |  |  |  |  |

## **♦** Slave Settings Dialog Box

Configure detailed settings of the slave selected in [Slave Settings].

• Communication parameters

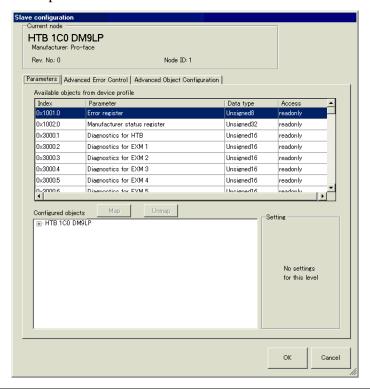

| Sett                                  | ing       | Description                                                                                                    |  |  |  |  |  |
|---------------------------------------|-----------|----------------------------------------------------------------------------------------------------|--|--|--|--|--|
| Available objects from device profile |           | Display the list of objects that can be mapped to PDO.                                                                                                 |  |  |  |  |  |
|                                       | Index     | Display index and sub index of the object. The sub index appears after the comma. For example, for "0x1003.2", "0x1003" is index and "2" is sub index. |  |  |  |  |  |
|                                       | Parameter | Display parameter name of the object.                                                                                                    |  |  |  |  |  |

| Sett                                  | ing           | Description                                                                                                    |  |  |  |  |  |
|---------------------------------------|---------------|----------------------------------------------------------------------------------------------------|--|--|--|--|--|
| Available objects from device profile | Data Type     | Display data type of the object. The following data types are included.  Boolean (Single bit value)  Integer8 (Integer with 8 bit code)  Integer16 (Integer with 16 bit code)  Integer24 (Integer with 24 bit code)  Integer32 (Integer with 32 bit code)  Integer40 (Integer with 40 bit code)  Integer48 (Integer with 48 bit code)  Integer56 (Integer with 56 bit code)  Integer64 (Integer with 64 bit code)  Unsigned8 (Integer without 8 bit code)  Unsigned16 (Integer without 16 bit code)  Unsigned24 (Integer without 24 bit code)  Unsigned32 (Integer without 32 bit code)  Unsigned40 (Integer without 40 bit code)  Unsigned48 (Integer without 48 bit code)  Unsigned56 (Integer without 56 bit code)  Unsigned64 (Integer without 56 bit code)  Unsigned64 (Integer without 56 bit code)  Unsigned64 (Integer without 56 bit code)  Unsigned64 (Integer without 56 bit code)  Unsigned64 (Integer without 56 bit code)  Unicgent64 (64 bit single accuracy fixed decimal point)  Visible String (Text string including ASCII text)  Octet string (Array of integer without 8 bit code)  Unicode string (Array of integer without 16 bit code)  Bit string (Array of single bit)  Time of day (48 bit value indicating time and date)  Time difference (48 bit value indicating time)  Domain (Application specific data block)  Reserved (Reservation) |  |  |  |  |  |
|                                       | Access method | Displays access method of the objects. The following types are included.  • readonly (Read only)  • writeonly (Write only)  • readwrite (Read/Write)  • constant (Constant)                                                                                                    |  |  |  |  |  |
| Mapping                               |               | Map the object selected in [Available objects from device profile] to [Configured objects] tree.                                                                                                    |  |  |  |  |  |
| Remove forces                         |               | Remove the object mapped to [Configured objects] tree.                                                                                                    |  |  |  |  |  |
| Configured objects                    |               | Mapped objects per slave displays in tree configuration.  Map the object.  TPDO  PDO sent from slave to master. When data is input from the external I/O that's connected to the selected slave, map the object here.  RPDO  PDO sent from master to slave. When data is output from the external I/O that's connected to the selected slave, map the object here.                                                                                                    |  |  |  |  |  |

| Sett     | ting                           | Description                                                                                                    |  |  |  |  |  |  |
|----------|--------------------------------|----------------------------------------------------------------------------------------------------|--|--|--|--|--|--|
| Settings |                                | Configure detailed settings of the item selected in [Configured objects].  Setting contents vary from when: the slave is selected on the tree, TPDO or RPDO is selected, or the mapped object is selected. |  |  |  |  |  |  |
|          |                                | Set PDO enabled/disabled and set [Transmission Type], [Inhibit Time] and [Event Timer].                                                                                                    |  |  |  |  |  |  |
|          |                                | Setting ————————————————————————————————————                                                                                                    |  |  |  |  |  |  |
|          |                                | Transmission type  255  Inhibit time [1/10ms]                                                                                                    |  |  |  |  |  |  |
|          | When TPDO/<br>RPDO Is Selected | Event timer (ms)  O  Settings  Settings                                                                                                    |  |  |  |  |  |  |
|          |                                | • When PDO is disabled, when you re-open the project, all the information set up in the PDO is initialized to its defaults.                                                                                |  |  |  |  |  |  |
|          | Enabled                        | Select the check box to enable PDO.                                                                                                    |  |  |  |  |  |  |
|          | Transmission Type              | Display the transmission type for PDO in [Change Settings].                                                                                                    |  |  |  |  |  |  |
|          | Inhibit Time                   | Display time when continuously transmitting PDO is inhibited only for TPDO. Set in [Change Settings], unit is 100 microseconds.                                                                            |  |  |  |  |  |  |
|          | Event Timer                    | Displays transmission interval in which PDO is continuously sent. Set in [Change Settings]. Unit is ms.                                                                                                    |  |  |  |  |  |  |

| Setting  | g               | Description                                                                                                    |                                                                                                    |                                                                                                    |  |  |  |
|----------|-----------------|----------------------------------------------------------------------------------------------------|----------------------------------------------------------------------------------------------------|----------------------------------------------------------------------------------------------------|--|--|--|
| Setting  | g               | Click to display the follow for RPDO and TPDO.  When RPDO is selected  RPDO configuration  PDO Communicat  Transmission  Acyclic syn  Asynchror  Asynchror                                                                                                    | ion Parameter  1 types  Inchronous Inchronous Inchronous Incurs event                                                                                                    | Different screens are displayed  Resulting PDO transmission type  255  SYNC cycle rate  Event timer (ms)  0 |  |  |  |
| Settings | Change Settings | Type] is fixed to 0.  Cyclic synchronous (cy Receive PDO according [SYNC Cycle Rate] that and 240. The [SYNC Cycle Rate] that and 240. The [SYNC Cycle Rate] not a synchronous event (moreover PDO including objects according to [Eype] is fixed to 254.  Asynchronous event (synchronous event (synchron | DO according clic) g to SYNC signs to SYNC signs to set. [SYNC signs to set. [SYNC sig | ment manufacturer specific that has been set. [Transmission                                                 |  |  |  |

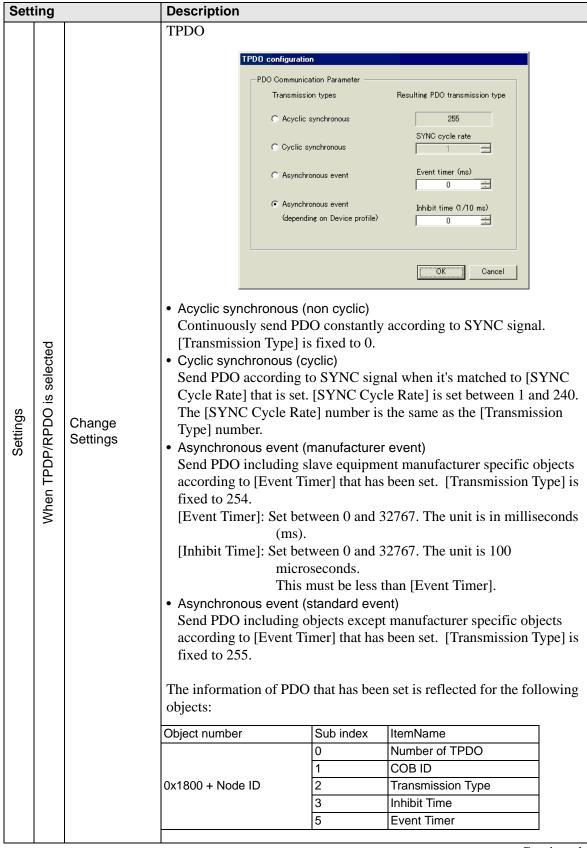

| Setting                     | Description                                                                                                    |  |  |  |  |  |
|-----------------------------|----------------------------------------------------------------------------------------------------|--|--|--|--|--|
| When the object is selected | Configure how to work with the mapped object. Display on I/O Screen varies depending on the type set here.  "30.7.3 Allocating I/O (Common) ■ I/O Screen Display" (page 30-152)  • Data representation Select from "Bit", "Byte", "Word" and "Dword" (Double Word).  • Object data type Data type of the selected object displays. |  |  |  |  |  |

• Advanced Error Control (when heartbeat is selected)

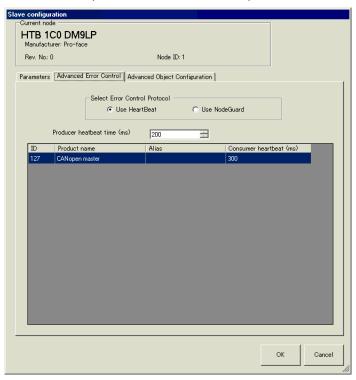

| Setting                    | Description                                                                                                    |  |  |  |  |  |
|----------------------------|----------------------------------------------------------------------------------------------------|--|--|--|--|--|
| Producer Heartbeat<br>Time | Set the transmission cycle of heartbeat. The unit is milliseconds (ms) and setting range is 0, or 50 to 21844, stored in object 1017h on the slave. |  |  |  |  |  |
| ID                         | Node ID of CANopen master displays.                                                                                                    |  |  |  |  |  |
| Product Name               | Product name of CANopen masters displays.                                                                                                    |  |  |  |  |  |
| Alias                      | Comments of CANopen masters displays.                                                                                                    |  |  |  |  |  |
| Consumer Heartbeat         | Consumer heartbeat of CANopen master displays. Stored in the object 1016h on master side.                                                           |  |  |  |  |  |

Advanced Error Control (when no guard is selected)

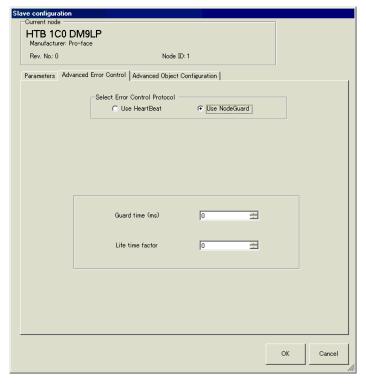

| Setting          | Description                                                                                                    |  |  |  |  |  |  |
|------------------|----------------------------------------------------------------------------------------------------|--|--|--|--|--|--|
| Guard Time       | When NMT master polls the slaves, sets up the frequency for when slaves receive polling requests. This field's units are in milliseconds, and the set up range is 0, or 50 to 32767, stored in object 100Ch. Heartbeat is used when set to zero.                    |  |  |  |  |  |  |
| Life time factor | Set the time to monitor errors when NMT master polls the slaves. An error occurs if it is not polled when the time which is the value set in [Guard Time] multiplied by the value set here has passed. Setting range is 0, or 2 to 255. Stored in the object 100Dh. |  |  |  |  |  |  |

### • Advanced Object Configuration

You can change the values of read-write and write-only (not grayed out) objects can be changed. The values set here are written in the objects on slave side on startup. Detail settings are the same as those of [Advanced Object Configuration] tab in [Master Settings] dialog box.

30.7.7 [I/O Driver] Settings Guide ◆ Master Settings Dialog Box •Advanced Object Configuration 30-194

# 30.7.8 Error information

The system variable #L\_IOStatus stores error information in the bottom 8 bits.

#L\_IOStatus

| Н | Reserved (0 fixed) |   |   |   |   |   |   |   |            |
|---|--------------------|---|---|---|---|---|---|---|------------|
| L | Major Fault        | 0 | 0 | 0 | 0 | 0 | 0 | 0 | Error code |

Major Fault

## **■** Error code

|                            | Error code | Error message          | Summary                                                                                   |                    | Solution                                                                               |
|----------------------------|------------|------------------------|-------------------------------------------------------------------------------------------|--------------------|----------------------------------------------------------------------------------------|
|                            | 000        | No error               | -                                                                                         |                    | -                                                                                      |
|                            | 001        | Illegal instruction(s) | I/O Driver<br>Instruction Error                                                           |                    | Check the set value of operand for I/O Driver Instructions and retransfer the project. |
|                            | 002        | Too many instructions  | Number of used I/O<br>Driver Instructions<br>is greater than 16                           |                    | Check the number of used I/O Driver Instructions and retransfer the project.           |
| Project date related error | 003        | Invalid driver ID      | The driver/unit results in an error while registering, and they have not been registered. | Initializing error | The project file may not have been sent correctly. Re-transfer the project file.       |
| ject da                    | 004        | Repeat driver setting  | The driver is registered twice.                                                           | Initia             |                                                                                        |
| Pro                        | 005        | Invalid level          | The driver is not correct.                                                                |                    |                                                                                        |
|                            | 006        | Invalid address        | The driver information is in correct. The controller information is not correct.          |                    |                                                                                        |
|                            | 007        | Driver not registered  | Driver is not registered                                                                  |                    |                                                                                        |

<sup>&</sup>quot;1" is set when it detects a malfunction that needs to stop the logic.

|                            | Error code | Frror message                                           | Summary                                |                      | Solution                                                                                                    |  |
|----------------------------|------------|---------------------------------------------------------|----------------------------------------|----------------------|----------------------------------------------------------------------------------------------------|--|
|                            | 008        | Invalid PDO configuration                               | PDO Settings Error                     |                      | Confirm PDO Settings and re-transfer the project.                                                                                                    |  |
|                            | 009        | Invalid terminal type                                   | Invalid terminal type                  |                      |                                                                                                    |  |
| d error                    | 010        | Concise DCF not found                                   | There is no concise DCF                | ror                  | The project file may not have been sent correctly. Re-transfer                                                                                                    |  |
| atec                       | 011        | Invalid Concise DCF                                     | Invalid concise DCF                    | ı er                 | the project file.                                                                                                    |  |
| ate rel                    | 012        | Invalid firmware                                        | Inappropriate firmware                 | Initialization error | the project me.                                                                                                    |  |
| Project date related error | 013        | Configuration could not download to CANopen Module      | Failure in downloading set value       | Initia               | Reset AGP. If the problem is unresolved, please contact your support center.                                                                                                    |  |
|                            | 014        | Invalid value                                           | Error code is 0 when error flag is set |                      | Reset AGP. If the problem is unresolved, please contact your support center.                                                                                                    |  |
| )r                         | 050        | 50 I/O board ID The connected I/O board is not correct. |                                        |                      | Display type may be different. Confirm the display type and transfer the project file again.                                                                                                    |  |
| H/W related error          | 051        | CANopen unit initialization error                       | The I/O board initialization fails.    | Hardware error       | The project file might not have been sent properly. Transfer the project file again. If the problem is still not solved, there may be a problem with the hardware. Contact your support center. |  |

|                           | Error code | Error message                                     | Summary                                                                                  |                    | Solution                                                                                                    |
|---------------------------|------------|---------------------------------------------------|------------------------------------------------------------------------------------------|--------------------|----------------------------------------------------------------------------------------------------|
|                           | 100        | Fatal error: Bus off                              | Bus failure (such as noise failure), hardware failure, abnormal baud rate settings, etc. |                    | Confirm the connection state of the communication cable and check the baud rate settings of all the nodes to re-transfer the project.  If the problem is still not solved, there may be a problem with the hardware. Contact your support center. |
|                           | 101        | Fatal error: high priority receive queue overrun  | Excessive amount of received data such as PDO, NMT, and SYNC.                            |                    | Review the network settings by decreasing                                                                                                    |
| Application related error | 102        | Fatal error: high priority transmit queue overrun | Excessive amount of sending data such as PDO, NMT and SYNC.                              | Fatal master error | PDO.                                                                                                    |
| Application               | 103        | Fatal error: low priority receive queue overrun   | Excessive amount of receiving data such as heartbeat, node guard, and SDO.               | Fatal ma           | Review the network                                                                                                    |
|                           | 104        | Fatal error: low priority transmit queue overrun  | Excessive amount of transmitting data such as heartbeat, node guard, and SDO.            |                    | settings by increasing node guard intervals.                                                                                                    |
|                           | 105        | Fatal error: CAN controller overrun               | Data loss due to excessive amount of data such as PDO and SDO.                           |                    | Review the network settings by decreasing PDO and SDO.                                                                                                    |
|                           | 106        | Fatal error: duplicate node ID detected           | More than two identical node IDs are used.                                               |                    | Confirm whether node ID is duplicated and retransfer the project.                                                                                                    |
|                           | 107        | Fatal error: module has unsupported features      | Unsupported node exists                                                                  |                    | Review the node configuration.                                                                                                    |

|                           | Error code | Error message                                     | Summary                                                                                                    |                    | Solution                                                                                                    |
|---------------------------|------------|---------------------------------------------------|----------------------------------------------------------------------------------------------------|--------------------|----------------------------------------------------------------------------------------------------|
|                           | 108        | Fatal error: invalid<br>Concise DCF               | Network<br>configuration is<br>wrong                                                                                          | Fatal master error | Please download concise DCF again. If the problem is unresolved, check all the EDS files and review the network settings.                                       |
|                           | 109        | Fatal error: mandatory module configuration error | Concise DCF file of<br>the mandatory node<br>is invalid                                                                       | Fatal ma           | Check the EDS file and confirm whether it matches the hardware configuration.                                                                                   |
|                           | 110        | Master fatal error                                | Fatal error has occurred in CANopen master.                                                                                   |                    | Reset the display.                                                                                                    |
| ed error                  | 111        | Invalid value in instruction                      | An I/O driver instruction has run with an operand value that is out of range.                                                 |                    | Please run each I/O<br>driver with values<br>inside specified ranges.                                                                                           |
| Application related error | 112        | Mandatory module is missing                       | There is a problem with the defined mandatory node.                                                                           |                    | Please check if the mandatory node is connected properly and if it is powered up.                                                                               |
| Applica                   | 120        | SDO communication error                           | Node object information specified in SDO communication is invalid, or communication partner is unavailable for communication. | Runtime error      | Confirm whether the specified information of the SDO communication is correct. If correct, confirm the communication state of the network or reset the network. |
|                           | 121        | CANopen module<br>timeout (Input)                 | I/O firmware is not updating input data.                                                                                      |                    | I/O firmware is not                                                                                                    |
|                           | 122        | CANopen module<br>timeout (Output)                | I/O firmware does<br>not update output<br>data.                                                                               |                    | operating properly. Reset the display.                                                                                                    |
|                           | 123        | CANopen module interface is busy                  | I/O firmware is not running SDO communication.                                                                                |                    | I/O firmware is not running properly. Please reset the display unit.                                                                                            |

|                           | Error code | Error message                                           | Summary                                                                 |                | Solution                                                                                                    |
|---------------------------|------------|---------------------------------------------------------|-------------------------------------------------------------------------|----------------|----------------------------------------------------------------------------------------------------|
|                           | 130        | Incorrect PDO received                                  | Invalid size for the received PDO                                       |                | Confirm the EDS file.                                                                                                    |
|                           | 131        | SDO queue overrun                                       | Excessive SDO communication data size                                   | Nonfatal error | Make SDO communication data size smaller.                                                                                                    |
|                           | 132        | Master alone                                            | Slave does not exist                                                    | Nonf           | Confirm whether slave is correctly connected and that the power is on.                                                                                     |
|                           | 150        | Identity error of an optional slave                     | The set node is different from the connected node.                      |                | Check the EDS file and network settings to ensure that the node and EDS file are correct. You can find the node ID of the slave using an offline function. |
| ated error                | 151        | Unexpected state for one or more optional slaves        | Incorrect configuration of the optional node                            |                | Confirm slave configuration in the                                                                                                    |
| Application related error | 152        | Unexpected state for<br>one or more<br>mandatory slaves | Mismatched state of<br>the Mandatory node<br>and that of the<br>network |                | network settings and retransfer the project.                                                                                                    |
| Apl                       | 153        | Faulty slave                                            | Abnormal Slave                                                          | erroi          | Project may not have                                                                                                    |
|                           | 154        | Inconsistent Concise DCF for one or more slaves         | CDCF is mismatched with the object dictionary of slave.                 | Slave error    | been transferred<br>correctly to the display<br>unit. Transfer the<br>project again.                                                                       |
|                           | 155        | Concise DCF<br>mismatch for one or<br>more slaves       | Slave configuration<br>and the object<br>directory are<br>mismatched.   |                | Check whether correct EDS file is used. Using an offline function, you can find node ID of slave.                                                          |
|                           | 156        | Identity error for one or more slaves                   | One or multiple set slaves do not match the connected slave.            |                | Check the EDS file and network settings to ensure that the node and EDS file are correct. You can find the node ID of the slave using an offline function. |

### 30.7.9 Restrictions

- If a project with a different I/O Driver version is transferred, it takes time to start the GP.
- If there are many PDO data, the number of processes executing the logic increases, so scanning may take longer than the set scan time.
- If Stop All Nodes is specified in Mode when a critical node error occurs, all the nodes must be restarted.
- For HTB and EX module standard outputs, do not perform write operations from multiple objects.
- When the CANopen communication cable is disconnected, upon restoration the CANopen network is reset. (The slave HTB unit is also reset.)
- The number of PDO the HTB unit can use is 16 total. As all the objects cannot be mapped, please map only required objects to PDO.
- The number of I/O bit points you can set up is 512 (input bits: 256 points, output bits: 256 points). The number of I/O integer points you can set up is 128 (input integer: 64 points, output integer: 64 points).
- Please do not set values outside the valid range. Even if you set up a value outside the range, an error may not display.
- If you open the network setup dialog box, despite not making any changes, a save project message may display when you close the project.
- After mapping I/O, deleting objects, disabling PDO, or deleting the slave will not cancel the I/O mapping.
- When using the CANopen driver, the undo operation is not available in the associated I/O screen or I/O driver settings.

# 30.7.10 List of HTB Objects

HTB objects are described in the following three categories.

" ■ Communication Setting Objects (1000h to 1FFFh)" (page 30-211)

■ Manufacturer Objects (2000h to 5FFFh)" (page 30-230)

" ■ Standard Device Object (6000h to 9FFFh)" (page 30-241)

# ■ Communication Setting Objects (1000h to 1FFFh)

| Object (Hex)    | Parameter                                                          | Summary                             | Reference page      |
|-----------------|--------------------------------------------------------------------|-------------------------------------|---------------------|
| 1000            | Device Type                                                        | Device type                         | <sup>©</sup> 30-212 |
| 1001            | Error Register                                                     | Error register                      | <sup>©</sup> 30-213 |
| 1002            | Manufacturer Status Register                                       | Status register                     | <sup>©</sup> 30-214 |
| 1003            | Pre-defined Error Field (PEF)                                      | PEF (Pre-defined Error Field)       | <sup>©</sup> 30-215 |
| 1005            | COB-ID SYNC message                                                | SYNC COB-ID                         | <sup>3</sup> 30-216 |
| 1006            | Communication Cycle<br>Period                                      | SYNC sending period                 | <sup>©</sup> 30-217 |
| 1008            | Manufacturer Device Name                                           | Manufacturer device name            | <sup>3</sup> 30-217 |
| 100A            | Manufacturer Software<br>Version (MSV)                             | MSV (Manufacturer Software Version) | <sup>©</sup> 30-218 |
| 100C            | Guard Time                                                         | Guard Time                          | <sup>©</sup> 30-218 |
| 100D            | Lifetime Factor                                                    | Life time factor                    | <sup>©</sup> 30-218 |
| 1010            | Store parameters                                                   | Storing parameters                  | <sup>©</sup> 30-219 |
| 1011            | Restore Default parameters                                         | Restoring default parameters        | <sup>3</sup> 30-220 |
| 1014            | COB-ID Emergency<br>(EMCY) message                                 | EMCY COB-ID                         | <sup>©</sup> 30-221 |
| 1016            | Consumer heartbeat time                                            | Consumer heartbeat time             | <sup>©</sup> 30-221 |
| 1017            | Producer heartbeat time                                            | Producer Heartbeat Time             | <sup>©</sup> 30-222 |
| 1018            | Identity Object                                                    | Identity object                     | <sup>3</sup> 30-222 |
| 1027            | Module list                                                        | Module list                         | <sup>©</sup> 30-223 |
| 1200            | Server SDO Parameter                                               | Server SDO parameter                | <sup>©</sup> 30-223 |
| 1400 to<br>1407 | Receive PDO communication Parameter                                | RPDO communication parameter        | <sup>©</sup> 30-224 |
| 1600 to<br>1607 | Receive PDO Mapping<br>Parameter                                   | RPDO Mapping Parameter              | <sup>©</sup> 30-225 |
| 1800 to<br>1807 | Transmit PDO Communication Parameter  TPDO communication parameter |                                     | <sup>©</sup> 30-226 |
| 1A00 to<br>1A07 | Transmit PDO Mapping<br>Parameter                                  | TPDO Mapping Parameter              | <sup>©</sup> 30-229 |

## ◆ 1000h: Device Type

The last byte indicates the profile number (401 (191h) for CANopen specification I/O). The last byte is called "additional information", which indicates feature details of the device.

| 31                     | 16 15  | 4 | 3 | 2 | 1 | 0 |
|------------------------|--------|---|---|---|---|---|
| Additional information | Unused |   | d | С | b | а |

- a: The device has standard input
- b: The device has standard output
- c: The device has analog input
- d: The device has analog output

# Properties of the object

Object properties:

| Sub<br>index | Description | Data Type  | Default | Access            | PDO<br>mapping | Backup |
|--------------|-------------|------------|---------|-------------------|----------------|--------|
| 0            | -           | UNSIGNED32 | -       | ro (read<br>only) | X              | X      |

# ♦ Object 1001h: Error Register

This object is used by the device to display an internal failure. The corresponding bit becomes active when failure is detected.

The following failures can display:

| Bit | Description           | Remarks                                                                                 |
|-----|-----------------------|-----------------------------------------------------------------------------------------|
| 0   | General error         | Set to 1 when failure including invalid parameter is detected in HTB and its EX module. |
| 1   | Current               | From analog input of EX module (when set for current)                                   |
| 2   | Voltage               | From analog input of EX module (when set for voltage)                                   |
| 3   | Temp.                 | -                                                                                       |
| 4   | Communication error   | CANopen error indicator. Can be supported by stack.                                     |
| 5   | Reserved              | -                                                                                       |
| 6   | Reserved              | -                                                                                       |
| 7   | Manufacturer specific | Set to 1 when internal bus failure is detected between HTB and EX module.               |

These bits indicate boolean "OR" in case of failure in HTB and EX module.

## Properties of the object

Object properties:

| Sub<br>index | Description | Data Type | Default | Access            | PDO<br>mapping | Backup |
|--------------|-------------|-----------|---------|-------------------|----------------|--------|
| 0            | -           | UNSIGNED8 | _       | ro (read<br>only) | O              | X      |

# ♦ Object 1002h: Status Register

This object is stored in EMCY message.

Error code stored in the last word.

Additional information stored in the top word.

| 31                     | 16 15      | 0 |
|------------------------|------------|---|
| Additional information | Error code |   |

## **Properties**

Object properties:

| Sub<br>index | Description | Data Type  | Default | Access            | PDO<br>mapping | Backup |
|--------------|-------------|------------|---------|-------------------|----------------|--------|
| 0            | -           | UNSIGNED32 | _       | ro (read<br>only) | O              | X      |

When each of the following bits is 0, it indicates normal and when 1, it indicates failure.

| Register     | Feature                     | Description                                                                                                    |
|--------------|-----------------------------|----------------------------------------------------------------------------------------------------|
| Bit 0 to 15  | State of HTB +<br>EX module | Bit 0 to 8: Unused Bit 9: Communication or external failure Bit 10 to 12: Unused Bit 13: Invalid configuration (There is no EX module or the configuration is invalid) Bit 14, 15: Unused                                                                                        |
| Bit 16 to 31 | State of EX module          | Bit 16: HTB state bit Bit 17: 1st EX module state bit Bit 18: 2nd EX module status bit Bit 19: 3rd EX module status bit Bit 21: 4th EX module status bit Bit 22: 5th EX module status bit Bit 23: 6th EX module status bit Bit 24: 7th EX module status bit Bit 25 to 31: Unused |

NOTE

• EX is counted 1st, 2nd, etc. from the side closest to HTB.

#### ◆ Object 1003h: PEF (Pre-defined Error Field)

This object is used to latch the latest failure and its properties.

- Error code is latched by the bottom two bytes. For details, refer to the error code list.
- "Additional information" is latched by the top two bytes. The top bytes of additional information (1002h, bits 16 to 23) is set up with the same information as the bottom bytes (1001h).
- The latch error number is stored in sub index 0.

### Properties of the object

Object properties:

| Sub<br>index | Description                                      | Data Type  | Default | Access              | PDO<br>mapping | Backup |
|--------------|--------------------------------------------------|------------|---------|---------------------|----------------|--------|
| 0            | Sub index count = Total number of latched errors | UNSIGNED8  | 0       | rw (read-<br>write) | X              | X      |
| 1            | Latest error                                     | UNSIGNED32 | -       | ro (read<br>only)   | X              | X      |
| 2            | 2nd last error                                   | UNSIGNED32 | -       | ro (read<br>only)   | X              | X      |
|              |                                                  |            |         |                     |                |        |
| 10           |                                                  |            |         |                     |                |        |

When a new error occurs, the displayed code moves to the sub index at the upper level. That is, error of sub index 1 goes to sub index 2, and error of sub index 2 goes to sub index 3. It is processed similarly. A maximum of 254 pieces of error information are stored.

History of error codes can be deleted by writing value 0 to sub index 0 of the object 1003h. The error codes are not deleted from PEF even if the error is fixed.

All failures are notified by sending EMCY message ("emergency" message). When the error conditions are removed, a no-error EMCY message is sent (error code 0x0000).

### Error code list

| Error code<br>(hexadecimal<br>display) | Diagnostic message        | Cause                                                                                              |
|----------------------------------------|---------------------------|----------------------------------------------------------------------------------------------------|
| 0000                                   | ERROR_RESET_OR_NO_ERROR   | Error has disappeared                                                                              |
| 1000                                   | GENERIC_ERROR             | Internal communication error                                                                       |
| 6101                                   | SOFTWARE_RX_QUEUE_OVERRUN | Overflow of receiving memory                                                                       |
| 6102                                   | SOFTWARE_TX_QUEUE_OVERRUN | Overflow of sending memory                                                                         |
| 8100                                   | COMMUNICATION             | Error in sending and receiving synchronous counter. EMCY is sent when the counter is more than 96. |
| 8120                                   | CAN_IN_ERROR_PASSIVE_MODE | CAN controller interrupt                                                                           |
| 8130                                   | LIFE_GUARD_ERROR          | Node-Guarding error                                                                                |
| 8140                                   | BUS_OFF                   | Overflow of sending buffer counter                                                                 |

# ♦ Object 1005h: SYNC COB-ID

This object stores the synchronous message ID.

# Properties of the object

Object properties:

| Sub<br>index | Description | Data Type  | Default | Access              | PDO<br>mapping | Backup |
|--------------|-------------|------------|---------|---------------------|----------------|--------|
| 0            | -           | UNSIGNED32 | 80h     | rw (read-<br>write) | X              | О      |

### ♦ Object 1006h: Global SYNC period

This object indicates time interval between two SYNC signals. This interval is at least 10ms and the minimum increment needs to be 1ms. It must be entered with double word. Field is set to 0 when this object is not used.

When the value 10,000 to 10,000,000 is entered, HTB needs to receive SYNC signals within this time interval. If it is not received, it is shifted to pre-operational state. Maximum tolerance is 1% of the set value. Monitoring elapsed time starts when the first SYNC signal is received.

### Properties of the object

Object properties:

| Sub<br>index | Description | Data Type  | Default | Access              | PDO<br>mapping | Backup |
|--------------|-------------|------------|---------|---------------------|----------------|--------|
| 0            | -           | UNSIGNED32 | 0       | rw (read-<br>write) | O              | О      |

### Coding switching cycle period

Threshold is shown in the following table.

| Value type     | Decimal value | Hexadecimal value | Synchronization interval (ms) |
|----------------|---------------|-------------------|-------------------------------|
| Standard value | 0             | 0000 0000         | -                             |
| Min            | 10000         | 0000 2710         | 10                            |
| -              | 25000         | 0000 61A8         | 25                            |
| -              | 250000        | 0003 D090         | 250                           |
| -              | 1000000       | 000F 4240         | 1000                          |
| -              | 5000000       | 004C 4B40         | 5000                          |
| Max            | 10000000      | 0098 9680         | 10000                         |

# ◆ Object 1008h: Manufacturer Device Name

Properties of the object

Object properties:

| Sub<br>index | Description | Data Type | Default     | Access            | PDO<br>mapping | Backup |
|--------------|-------------|-----------|-------------|-------------------|----------------|--------|
| 0            | -           | STRING    | HTB1C0DM9LP | ro (read<br>only) | X              | X      |

## ◆ Object 100Ah: MSV (Manufacturer Software Version)

This object stores details of HTB firmware version in 'Vxx.yy' format.

Properties of the object

Object properties:

| Sub<br>index | Description | Data Type | Default | Access            | PDO<br>mapping | Backup |
|--------------|-------------|-----------|---------|-------------------|----------------|--------|
| 0            | -           | STRING    | _       | ro (read<br>only) | X              | X      |

## ♦ Object 100Ch: Guard Time

Properties of the object

Object properties:

| Sub<br>index | Description | Data Type  | Default | Access              | PDO<br>mapping | Backup |
|--------------|-------------|------------|---------|---------------------|----------------|--------|
| 0            | -           | UNSIGNED16 | 0       | rw (read-<br>write) | X              | O      |

Guard time is stored in millisecond (ms).

Guard time x Lifetime factor (retry count) = Monitoring time

## ♦ Object 100Dh: Lifetime factor

Properties of the object

| Sub<br>index | Description | Data Type | Default | Access              | PDO<br>mapping | Backup |
|--------------|-------------|-----------|---------|---------------------|----------------|--------|
| 0            | -           | UNSIGNED8 | 0       | rw (read-<br>write) | X              | О      |

## ♦ Object 1010h: Storing parameters

This object is used to store parameters of HTB and EX module in backup memory.

#### Properties of the object

Object properties:

| Sub<br>index | Description                                    | Data Type  | Default | Access              | PDO<br>mapping | Backup |
|--------------|------------------------------------------------|------------|---------|---------------------|----------------|--------|
| 0            | Sub index number                               | UNSIGNED8  | 4       | ro (read<br>only)   | X              | X      |
| 1            | Store all the parameters                       | UNSIGNED32 | -       | rw (read-<br>write) | X              | X      |
| 2            | Store communication parameter (1000h to 1FFFh) | UNSIGNED32 | -       | rw (read-<br>write) | X              | X      |
| 3            | Unused                                         | -          | -       | -                   | -              | -      |
| 4            | Application parameter (2000h to 9FFFh)         | UNSIGNED32 | -       | rw (read-<br>write) | X              | X      |

## Set Editor Language

To store parameters, it is necessary to write "save" text (6576 6173h) to the corresponding index.

|                            | Top byte Bottom byte |     | 9   |     |
|----------------------------|----------------------|-----|-----|-----|
| ISO 8859 (ASCII) signature | e                    | v   | a   | S   |
| Hexadecimal value          | 65h                  | 76h | 61h | 73h |

Information on storage feature is read from sub index. Obtained result 0000 0001h indicates parameters are restored by the module only when applicable command is received.

#### ♦ Object 1011h: Restoring Default Parameters

This object is used to restore parameters of HTB and EX module. Restoring parameters is considered only after the power is turned on.

#### Properties of the object

Object properties:

| Sub<br>index | Description                                                        | Data Type  | Default | Access              | PDO<br>mapping | Backup |
|--------------|--------------------------------------------------------------------|------------|---------|---------------------|----------------|--------|
| 0            | Sub index number                                                   | UNSIGNED8  | 4       | ro (read<br>only)   | X              | X      |
| 1            | Restore all the default parameters                                 | UNSIGNED32 | -       | rw (read-<br>write) | X              | X      |
| 2            | Restore default<br>communication<br>parameters (1000h to<br>1FFFh) | UNSIGNED32 | -       | rw (read-<br>write) | X              | X      |
| 3            | Unused                                                             | -          | -       | -                   | -              | -      |
| 4            | Restore default<br>application<br>parameters (2000h to<br>9FFFh)   | UNSIGNED32 | -       | rw (read-<br>write) | X              | X      |

## Set Editor Language

To restore parameters, it is necessary to write "load" text (6461 6F6Ch) to the corresponding index.

|                            | Top byte Bottom byte |     | 9   |     |
|----------------------------|----------------------|-----|-----|-----|
| ISO 8859 (ASCII) signature | d                    | a   | О   | L   |
| Hexadecimal value          | 64h                  | 61h | 6Fh | 6Ch |

Information on whether default parameters of the module can be restored is read from sub index. Obtained result 0000 0001h indicates that parameters are restored only when an applicable command is received by the module.

#### ◆ Object 1014h: COB-ID EMCY (Emergency) Message

This object stores the EMCY emergency message ID.

#### Properties of the object

Object properties:

| Sub<br>index | Description | Data Type   | Default          | Access              | PDO<br>mapping | Backup |
|--------------|-------------|-------------|------------------|---------------------|----------------|--------|
| 0            | -           | HINSIGNED32 | 80h +<br>node ID | rw (read-<br>write) | X              | O      |

#### ◆ Object 1016h: Consumer Heartbeat Time

This object is used when time interval set in ms for which HTB must receive heartbeat message from the monitored CANopen master. HTB is designed to monitor only one CANopen master.

The value of this objects must be greater than that of the object 1017h.

Time needs to be a multiple of 1ms.

## Properties of the object

Object properties:

| Sub<br>index | Description             | Data Type  | Default | Access              | PDO<br>mapping | Backup |
|--------------|-------------------------|------------|---------|---------------------|----------------|--------|
| 0            | Sub index number        | UNSIGNED8  | 1 1     | ro (read<br>only)   | X              | 0      |
| 1            | Consumer heartbeat time | UNSIGNED32 | 0       | rw (read-<br>write) | X              | О      |

#### Contents of variables

Contents of sub index 1 are as follows.

| Bit   | 31 (MSB) to 24 | 23 to 16                               | 15 to 0 (LSB)        |
|-------|----------------|----------------------------------------|----------------------|
| Value | Oh (Reserved)  | Address of monitored<br>CANopen master | Monitoring time (ms) |

CANopen master is not monitored if the value of the object is 0.

#### ◆ Object 1017h: Producer Heartbeat Time

This object is used when the time interval is set in ms for the module to generate heartbeat message.

Default monitoring method is node guard. Heartbeat is used when any value except 0 is written in this object.

#### Properties of the object

Object properties:

| Sub<br>index | Description | Data Type  | Default | Access              | PDO<br>mapping | Backup |
|--------------|-------------|------------|---------|---------------------|----------------|--------|
| 0            | -           | UNSIGNED16 | 1()     | rw (read-<br>write) | X              | O      |

#### ◆ Object 1018h: Identity Object

This object stores the device information. It includes manufacturer's CiA identifier (vendor ID), product code, and revision number of HTB.

Revision information is divided into the following two parts.

- Major revised part (top word) indicates modification of CANopen feature.
- Minor revised part (bottom word) indicates modification of HTB feature only.

#### Properties of the object

| Sub<br>index | Description     | Data Type  | Default | Access            | PDO<br>mapping | Backup |
|--------------|-----------------|------------|---------|-------------------|----------------|--------|
| 0            | Input number    | UNSIGNED8  | 3h      | ro (read<br>only) | X              | X      |
| 1            | Vendor ID       | UNSIGNED32 | 12Bh    | ro (read<br>only) | X              | X      |
| 2            | Product code    | UNSIGNED32 | FEFBh   | ro (read<br>only) | X              | X      |
| 3            | Revision number | UNSIGNED32 | -       | ro (read<br>only) | X              | X      |

## ♦ Object 1027h: Module List

This object stores the list of EX modules connected to the bus.

Properties of the object

Object properties:

| Sub<br>index | Description                                          | Data Type  | Default | Access            | PDO<br>mapping | Backup |
|--------------|------------------------------------------------------|------------|---------|-------------------|----------------|--------|
| 0            | Number of sub index - Number of EX modules connected | UNSIGNED16 | 7       | ro (read<br>only) | X              | X      |
| 1            | Product code of the first module                     | UNSIGNED16 | -       | ro (read<br>only) | X              | X      |
|              |                                                      |            |         |                   |                |        |
| 7            | Product code of the last module                      | UNSIGNED16 | -       | ro (read<br>only) | X              | X      |

## ♦ Object 1200h: Server SDO Parameter

Description

This object stores the message ID for SDO communication.

Properties of the object

| Sub<br>index | Description                                  | Data Type  | Default           | Access            | PDO<br>mapping | Backup |
|--------------|----------------------------------------------|------------|-------------------|-------------------|----------------|--------|
| 0            | Sub index number                             | UNSIGNED8  | 0012h             | ro (read<br>only) | X              | X      |
| 1            | COB-ID of receive<br>SDO (client -> server)  | UNSIGNED32 | 600h +<br>node ID | ro (read<br>only) | X              | X      |
| 2            | COB-ID of transmit<br>SDO (server -> client) | UNSIGNED32 | 580h +<br>node ID | ro (read<br>only) | X              | X      |

## ♦ Object 1400h to 1407h: RPDO communication parameter

This object stores information of received PDO.

Properties of the object

Object properties:

| Sub<br>index | Description         | Data Type                                                           | Default                                                                                                    | Access              | PDO<br>mapping | Backup |
|--------------|---------------------|---------------------------------------------------------------------|----------------------------------------------------------------------------------------------------|---------------------|----------------|--------|
| 0            | Sub index<br>number | UNSIGNED8                                                           | 2                                                                                                    | ro (read<br>only)   | X              | О      |
| 1            | COB-ID              | UNSIGNED32                                                          | 200h + Node ID<br>(object 1400h)<br>80000200h +<br>(object's bottom<br>digit * 100) +<br>Node ID (object<br>1401~1403h)<br>80000000h +<br>Node ID<br>(1404~1407h) | rw (read-<br>write) | X              | 0      |
| 2            | Transmission mode   | UNSIGNED8(1<br>to 5 for RPDO)<br>UNSIGNED32<br>(6 to 8 for<br>RPDO) | 255                                                                                                    | rw (read-<br>write) | X              | 0      |

#### Transmission mode

PDO transmission mode can be set as in the following table.

| Transfer   | Transmiss |           |             |              |             |                                                    |
|------------|-----------|-----------|-------------|--------------|-------------|----------------------------------------------------|
| code       | Cyclic    | Noncyclic | Synchronous | Asynchronous | RTR<br>only | Remarks                                            |
| 0          |           | ×         | ×           |              |             | Send PDO in the first Sync message after the event |
| 1 to 240   | ×         |           | ×           |              |             | Send PDO per x<br>pieces of Sync<br>message        |
| 241 to 251 | Reserved  |           |             |              |             | -                                                  |
| 252 to 253 | Reserved  |           |             |              |             | -                                                  |
| 254        |           |           |             | ×            |             | Send PDO when an event occurs                      |
| 255        |           |           |             | ×            |             | Send PDO when an event occurs                      |

NOTE

• In Modes 254 and 255, the event to trigger transmission is defined by the message producer.

### ♦ Object 1600h to 1607h: RPDO Mapping Parameter

This object describes the objects transferred by PDO.

## **Properties**

Object properties:

| Sub<br>index | Description          | Data Type  | Default | Access              | PDO<br>mapping | Backup |
|--------------|----------------------|------------|---------|---------------------|----------------|--------|
| 0            | Sub index number     | UNSIGNED8  | -       | rw (read-<br>write) | X              | O      |
| 1            | First object in PDO  | UNSIGNED32 | -       | rw (read-<br>write) | X              | О      |
| 2            | Second object in PDO | UNSIGNED32 | -       | rw (read-<br>write) | X              | О      |
|              |                      |            |         |                     |                |        |
| 8            | Last object in PDO   | UNSIGNED32 | -       | rw (read-<br>write) | X              | О      |

#### Configuration of data fields

Each data object that is transferred is indicated in the following format.

| Bit     | 31 (MSB) to 16                         | 15 to 8 | 7 to 0 (LSB)                     |
|---------|----------------------------------------|---------|----------------------------------|
| Data    | Index number of the transferred object |         | Length of the transferred object |
| Example | 6200h                                  | 01h     | 08h                              |

NOTE

• Maximum total length of the data transferred by PDO is 8 bytes.

## ♦ Object 1800h to 1807h: TPDO Communication Parameter

This object stores information of sent PDO.

## **Properties**

Object properties:

| Sub<br>index | Description       | Data Type  | Default                                                                                                    | Access              | PDO mapping | Backup |
|--------------|-------------------|------------|----------------------------------------------------------------------------------------------------|---------------------|-------------|--------|
| 0            | Sub index number  | UNSIGNED8  | 5                                                                                                    | ro (read<br>only)   | X           | О      |
| 1            | COB-ID            | UNSIGNED32 | 180h + Node ID<br>(object 1800h)<br>80000180h +<br>(object's bottom<br>digit * 100) +<br>Node ID (object<br>1801~1803h)<br>80000000h<br>(1804~1807h) | rw (read-<br>write) | X           | 0      |
| 2            | Transmission mode | UNSIGNED8  | 255                                                                                                    | rw (read-<br>write) | X           | О      |
| 3            | Inhibit Time      | UNSIGNED32 | 0                                                                                                    | rw (read-<br>write) | X           | О      |
| 4            | Unavailable       |            |                                                                                                    |                     |             |        |
| 5            | Event Timer       | UNSIGNED32 | 0                                                                                                    | rw (read-<br>write) | X           | О      |

#### Transmission mode

PDO transmission mode can be set as in the following table.

| Transfer code | Transmiss |           |             |              |             |                                                    |
|---------------|-----------|-----------|-------------|--------------|-------------|----------------------------------------------------|
|               | Cyclic    | Noncyclic | Synchronous | Asynchronous | RTR<br>only | Remarks                                            |
| 0             |           | X         | X           |              |             | Send PDO in the first Sync message after the event |
| 1 to 240      | X         |           | X           |              |             | Send PDO per x<br>pieces of Sync<br>message        |
| 241 to 251    | Reserved  |           |             |              |             | -                                                  |

Continued

| Transfer | Transmission mode |           |             |              |             |                                                                |  |
|----------|-------------------|-----------|-------------|--------------|-------------|----------------------------------------------------------------|--|
| code     | Cyclic            | Noncyclic | Synchronous | Asynchronous | RTR<br>only | Remarks                                                        |  |
| 252      | Unused            |           |             |              |             | Receive SYNC<br>message and send<br>PDO with remote<br>request |  |
| 253      | Unused            |           |             |              |             | Update the data<br>and send PDO with<br>remote request         |  |
| 254      |                   |           |             | X            |             | Send PDO when an event occurs                                  |  |
| 255      |                   |           |             | X            |             | Send PDO when an event occurs                                  |  |

NOTE

• For digital I/O and analog I/O, the event changes the value.

## COB-ID configuration

Configuration of COB-ID that supports CAN2.0 is shown in the following table:

| Bit number    | Value | Description          |
|---------------|-------|----------------------|
| 31 (MSB)      | 0     | PDO objects exist    |
|               | 1     | No PDO objects exist |
| 30            | -     | Reserved             |
| 29            | 0     | 11-Bit ID (CAN 2.0A) |
| 28 to 11      | 0     | For bit 29 = 0       |
| 10 to 0 (LSB) | X     | Bit of ID 10 to 0    |

#### Inhibit Time

For "Send PDO", you can enter Inhibited Time value in this 16 bit field. When the data loads, the PDO sender checks whether "Inhibited Time" has passed after the previous send. You can send a new PDO only when "Inhibited Time" passes. "Inhibited Time" helps avoid overload of the CAN bus in asynchronous sending (sending mode 255). "Inhibited Time" is in multiple of 100s of the object 1800,03 to 1807,03.

Examples of the value are shown in the following table:

| Value | Event timer (ms) |
|-------|------------------|
| 0000h | 0                |
| 64h   | 10               |
| 3E8h  | 100              |
| 1388h | 500              |
| 2710h | 1000             |
| FFFFh | 6553             |

#### **Event Timer**

"Event Timer" acts only in the asynchronous transmission mode (255). Temporary transmission is sent when the data changes before "Event Timer" is ended. When a value greater than 0 is written in this 16 bit field, TPDO is comtinuously sent after "Event Timer" ends. The value written in 1800.05 to 1805.05 corresponds to "Event Timer" in milliseconds (ms). Data is transferred without data changes.

Examples of the value are shown in the following table:

| Value | Event timer (ms) |  |
|-------|------------------|--|
| 0000h | 0                |  |
| 64h   | 10               |  |
| 3E8h  | 100              |  |
| 1388h | 500              |  |
| 2710h | 1000             |  |
| FFFFh | 6553             |  |

## ♦ Object 1A00h to 1A07h: TPDO Mapping Parameter

This object describes the objects transferred by PDO.

## **Properties**

Object properties:

| Sub<br>index | Description          | Data Type  | Default | Access              | PDO<br>mapping | Backup |
|--------------|----------------------|------------|---------|---------------------|----------------|--------|
| 0            | Sub index number     | UNSIGNED8  | -       | rw (read-<br>write) | X              | О      |
| 1            | First object in PDO  | UNSIGNED32 | -       | rw (read-<br>write) | X              | 0      |
| 2            | Second object in PDO | UNSIGNED32 | -       | rw (read-<br>write) | X              | О      |
|              |                      |            |         |                     |                |        |
| 8            | Last object in PDO   | UNSIGNED32 | -       | rw (read-<br>write) | X              | О      |

## Configuration of data fields

Each data object that is transferred is indicated in the following format.

| Bit     | 31 (MSB) to 16 | 15 to 8 | 7 to 0 (LSB)                     |
|---------|----------------|---------|----------------------------------|
| Data    |                |         | Length of the transferred object |
| Example | 6200h          | 01h     | 08h                              |

NOTE

• Maximum total length of the data transferred by PDO is 8 bytes.

# ■ Manufacturer Objects (2000h to 5FFFh)

| Object<br>(Hex) | Parameter                  | Summary                        | Reference page      |
|-----------------|----------------------------|--------------------------------|---------------------|
| 2000            | Local digital parameter    | Standard input parameter       | <sup>©</sup> 30-231 |
| 2100            | Analog input type          | Analog input data type         | <sup>©</sup> 30-232 |
| 2101            | Analog input range         | Analog input data range        | 30-233              |
| 2102            | Analog input minimum       | Analog input minimum           | <sup>©</sup> 30-234 |
| 2103            | Analog input maximum       | Analog input maximum           | <sup>©</sup> 30-234 |
| 2200            | Analog output type         | Analog output data type        | <sup>©</sup> 30-235 |
| 2201            | Analog output range        | Analog output data range       | <sup>©</sup> 30-235 |
| 2202            | Analog output minimum      | Analog output lower limit      | <sup>©</sup> 30-236 |
| 2203            | Analog output maximum      | Analog output upper limit      | <sup>©</sup> 30-236 |
| 3000            | Module diagnostics         | Module diagnosis               | <sup>©</sup> 30-237 |
| 3200            | Parameter status           | Parameters status              | <sup>©</sup> 30-238 |
| 3201            | Configuration stack number | Configuration stack number     | <sup>©</sup> 30-238 |
| 3202            | Restore saved parameters   | Restoring last save parameters | <sup>©</sup> 30-239 |
| 3300            | Extension bus reset        | Reset Extension Bus            | <sup>©</sup> 30-240 |

## ♦ Object 2000h: Standard Input Parameter

Used only for standard input of communication blocks.

## **Properties**

Object properties:

| Sub<br>index | Description                 | Data Type  | Default | Access              | PDO<br>mapping | Backup |
|--------------|-----------------------------|------------|---------|---------------------|----------------|--------|
| 0            | Standard Input              | UNSIGNED16 | 12      | ro (read<br>only)   | X              | O      |
| 1            | Standard input parameter 0  | UNSIGNED16 | 1       | rw (read-<br>write) | X              | O      |
|              | -                           | -          | -       | -                   | -              | -      |
| 12           | Standard input parameter 11 | UNSIGNED16 | 1       | rw (read-<br>write) | X              | O      |

Configurable sub index value

0: No input filter

1: Input filter 3ms

2: Input filter 12ms

## ♦ Object 2100h: Analog Input Data Type

This object defines the analog input data type of the EX module.

## **Properties**

Object properties:

| Sub<br>index | Description                            | Data Type  | Default | Access              | PDO<br>mapping | Backup |
|--------------|----------------------------------------|------------|---------|---------------------|----------------|--------|
| 0            | Sub index number (analog input number) | UNSIGNED8  | n       | ro (read<br>only)   | X              | O      |
| 1            | CH1 input type                         | UNSIGNED16 | 0       | rw (read-<br>write) | X              | О      |
|              |                                        |            |         |                     |                |        |
| n            | Input type of the last channel         | UNSIGNED16 | 0       | rw (read-<br>write) | X              | О      |

### Configurable sub index value

- 0: Unused
- 2: Current (4 to 20mA)
- 3: Voltage (0 to 10V)
- 5: Thermocouple (K type)
- 6: Thermocouple (J type)
- 7: Thermocouple (T type)
- 8: Pt100

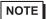

• If you try to set an incompatible value (example, enter PT100 in normal analog input), the "Abort Code" is generated.

## ◆ Object 2101h: Analog Input Data Range

This object defines the data range of each analog input in EX module.

## **Properties**

Object properties:

| Sub<br>index | Description                            | Data Type  | Default | Access              | PDO<br>mapping | Backup |
|--------------|----------------------------------------|------------|---------|---------------------|----------------|--------|
| 0            | Sub index number (analog input number) | UNSIGNED8  | n       | ro (read<br>only)   | X              | О      |
| 1            | Measurement unit of CH1                | UNSIGNED16 | 0011h   | rw (read-<br>write) | X              | О      |
|              |                                        |            |         |                     |                |        |
| n            | Measurement unit of the last channel   | UNSIGNED16 | 0011h   | rw (read-<br>write) | X              | О      |

## Configurable sub index value

- 0: Fixed
- 1: User setting
- 2: Celsius
- 3: Fahrenheit

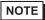

• If you try to set an incompatible value (example, Celsius in normal analog input), the "Abort Code" is generated.

## ♦ Object 2102h: Analog Input Lower Limit

This object stores the minimum value of the user-defined measurement range (object 2101h sub index = 1).

## **Properties**

Object properties:

| Sub<br>index | Description                                | Data Type | Default | Access              | PDO<br>mapping | Backup |
|--------------|--------------------------------------------|-----------|---------|---------------------|----------------|--------|
| 0            | Sub index number (analog input number)     | UNSIGNED8 | n       | ro (read<br>only)   | X              | О      |
| 1            | Minimum measured value of CH1              | INTEGER16 | 0       | rw (read-<br>write) | X              | О      |
| •••          |                                            |           |         |                     |                |        |
| n            | Minimum measured value of the last channel | INTEGER16 | 0       | rw (read-<br>write) | X              | О      |

## ♦ Object 2103h: Analog Input Upper Limit

This object stores the maximum of the user-defined measurement range (object 2101h sub index = 1) is stored here.

## **Properties**

| Sub<br>index | Description                                | Data Type | Default | Access              | PDO<br>mapping | Backup |
|--------------|--------------------------------------------|-----------|---------|---------------------|----------------|--------|
| 0            | Sub index number (analog input number)     | UNSIGNED8 | n       | ro (read<br>only)   | X              | О      |
| 1            | Maximum measured value of CH1              | INTEGER16 | 7FFFh   | rw (read-<br>write) | X              | О      |
|              |                                            |           |         |                     |                |        |
| n            | Maximum measured value of the last channel | INTEGER16 | 7FFFh   | rw (read-<br>write) | X              | О      |

## ♦ Object 2200h: Analog Output Data Type

This object defines data type of the analog output in the EX module.

#### **Properties**

Object properties:

| Sub<br>index | Description                             | Data Type  | Default | Access              | PDO<br>mapping | Backup |
|--------------|-----------------------------------------|------------|---------|---------------------|----------------|--------|
| 0            | Sub index number (analog output number) | UNSIGNED8  | n       | ro (read<br>only)   | X              | О      |
| 1            | Output type of CH1                      | UNSIGNED16 | 0       | rw (read-<br>write) | X              | О      |
|              |                                         |            |         |                     |                |        |
| n            | Output type of the last channel         | UNSIGNED16 | 0       | rw (read-<br>write) | X              | О      |

## Configurable sub index value

- 0: Unused
- 2: Current (4 to 20mA)
- 3: Voltage (0 to 10V)

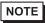

• If you try to set an incompatible value (example, voltage (0 to 10V) in normal analog input), the "Abort Code" may be generated.

## ♦ Object 2201h: Analog Output Data Range

This object defines data range of each analog output in the EX module.

## **Properties**

Object properties:

| Sub<br>index | Description                             | Data Type  | Default | Access              | PDO<br>mapping | Backup |
|--------------|-----------------------------------------|------------|---------|---------------------|----------------|--------|
| 0            | Sub index number (analog output number) | UNSIGNED8  | n       | ro (read<br>only)   | X              | О      |
| 1            | Measurement unit of CH1                 | UNSIGNED16 | 0011h   | rw (read-<br>write) | X              | О      |
|              |                                         |            |         |                     |                |        |
| n            | Measurement unit of the last channel    | UNSIGNED16 | 0011h   | rw (read-<br>write) | X              | О      |

#### Configurable sub index value

- 0: Fixed
- 1: User setting

## ♦ Object 2202h: Analog Output Lower Limit

This object stores the minimum value of the user set writing range (object 2201h sub index = 1).

## **Properties**

Object properties:

| Sub<br>index | Description                             | Data Type | Default | Access              | PDO<br>mapping | Backup |
|--------------|-----------------------------------------|-----------|---------|---------------------|----------------|--------|
| 0            | Sub index number (analog output number) | UNSIGNED8 | n       | ro (read<br>only)   | X              | О      |
| 1            | Minimum value of CH1                    | INTEGER16 | 0       | rw (read-<br>write) | X              | О      |
|              |                                         |           |         |                     |                |        |
| n            | Minimum value of the last channel       | INTEGER16 | 0       | rw (read-<br>write) | X              | О      |

## ♦ Object 2203h: Analog output Upper Limit

This object stores the maximum value of the user set writing range (object 2201h sub index = 1).

## **Properties**

| Sub<br>index | Description                             | Data Type | Default | Access              | PDO<br>mapping | Backup |
|--------------|-----------------------------------------|-----------|---------|---------------------|----------------|--------|
| 0            | Sub index number (analog output number) | UNSIGNED8 | n       | ro (read<br>only)   | X              | О      |
| 1            | Output type of CH1                      | INTEGER16 | 7FFFh   | rw (read-<br>write) | X              | О      |
|              |                                         |           |         |                     |                |        |
| n            | Output type of the last channel         | INTEGER16 | 7FFFh   | rw (read-<br>write) | X              | О      |

#### ♦ Object 3000h: Module Diagnosis

The object stores the HTB and EX module specific diagnosis.

#### **Properties**

Object properties:

| Sub<br>index | Description                      | Data Type  | Default | Access            | PDO<br>mapping | Backup |
|--------------|----------------------------------|------------|---------|-------------------|----------------|--------|
| 0            | Sub index number (module number) | UNSIGNED8  | n       | ro (read<br>only) | X              | X      |
| 1            | HTB diagnosis                    | UNSIGNED16 | 0       | ro (read<br>only) | О              | X      |
| 2            | First EX module diagnosis        | UNSIGNED16 | 0       | ro (read<br>only) | О              | X      |
| •••          |                                  |            |         |                   |                |        |
| n            | Last EX module diagnosis         | UNSIGNED16 | 0       | ro (read<br>only) | О              | X      |

#### MappingHTB bit

- Bit 2: Hardware failure (external power failure, common in all the channels)
- Bit 3: Invalid module configuration
- Bit 8: Value error occurred in the last command
- Bit 9: Value consistency error occurred in the last command

#### DIO module bit mapping

- Bit 2: Hardware failure (external power failure, common in all the channels)
- Bit 3: Invalid module configuration
- Bit 8: Value error occurred in the last command
- Bit 9: Value consistency error occurred in the last command

#### Analog module bit mapping

- Bit 0: All channels are operating normally
- Bit 1: Module is initialized for all channels
- Bit 2: Hardware failure (external power failure, common in all the channels)
- Bit 3: Invalid module configuration
- Bit 4: Converting data of input CH1 (data is unavailable)
- Bit 5: Converting data of input CH2 (data is unavailable)
- Bit 6: Thermocouple input CH1 is not configured
- Bit 7: Thermocouple input CH2 is not configured
- Bit 8: Value error occurred in the last command
- Bit 9: Value consistency error occurred in the last command
- Bit 10: Analog input data CH1 has exceeded the range
- Bit 11: Analog input dataCH2 has exceeded the range
- Bit 12: Incorrect wiring (analog input data CH1 is less than the rage)
- Bit 13: Incorrect wiring (analog input data CH2 is less than the rage)
- Bit 14: Unused
- Bit 15: Output channels are unavailable

## ♦ Object 3200h: Parameters Status

This object stores the parameters status.

Stored object values:

- 0: Using default parameter
- 1: Using stored parameter
- 2: Using current parameter (unsaved)

#### **Properties**

Object properties:

| Sub<br>index | Description | Data Type      | Default | Access            | PDO<br>mapping | Backup |
|--------------|-------------|----------------|---------|-------------------|----------------|--------|
| 0            | -           | UNSIGNED1<br>6 | ()      | ro (read<br>only) | X              | X      |

## ◆ Object 3201h: Configuration Stack Number

This object stores the number of backups executed after the previous restoration of default parameter.

## **Properties**

| Sub<br>index | Description | Data Type      | Default | Access            | PDO<br>mapping | Backup |
|--------------|-------------|----------------|---------|-------------------|----------------|--------|
| 0            | -           | UNSIGNED1<br>6 | _       | ro (read<br>only) | X              | X      |

#### ◆ Object 3202h: Restore Last Saved Parameters

Restore last saved parameters.

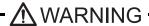

Unexpected action may occur in the equipment

When parameters are restored in "action" state, unexpected actions may occur in the equipment resulting in damage and physical injury. If it is necessary to operate, set HTB in the "pre-action" state, or ensure physical and equipment safety before attempting other operations.

Failure to follow these instructions may result in serious injury or death.

To restore parameters, you need to write the text string "load" to the corresponding index. You may need to reverse the string to "daol" or 64616F6Ch.

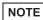

- When the restoration proceeds (object 3202h is state 0), this command is ignored.
- Parameters are restored immediately.

#### **Properties**

Object properties:

| Sub<br>index | Description                             | Data Type      | Default | Access              | PDO<br>mapping | Backup |
|--------------|-----------------------------------------|----------------|---------|---------------------|----------------|--------|
|              | Restore specific application parameters | UNSIGNED3<br>2 | I I     | rw (read-<br>write) | X              | X      |

Restored objects are as follows.

1005H, 1006H, 100CH, 100DH, 1014H, 1016H, 1017H, 1400H to 1407H, 1600H to 1607H, 1800H to 1807H, 1A00H to 1A07H,

2000H, 2100H, 2101H, 2102H, 2103H, 2104H, 2105H, 2106H, 2200H, 2201H, 2202H,

2203H, 2303H, 2304H, 2305H, 2306H, 2307H, 2354H, 2355H, 2403H, 2404H, 2405H,

2406H, 2407H, 2408H, 2409H, 240AH, 2454H, 2455H, 2457H, 2458H, 2502H, 2503H,

2504H, 2505H, 2506H, 2507H, 2508H, 2557H,

6102H, 6103H, 6302H, 6306H, 6307H, 6308H, 6421H, 6424H, 6425H, 6426H, 6443H, 6444H

#### ♦ Object 3300h: Reset Extension Bus

This object is used to update settings of EX module parameters.

- When this value is set to 1, the internal bus stops.
- When this value is set to 0, the internal bus is enabled if there is consistency with EX module parameters.

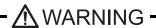

Unexpected action may occur in the equipment

When the internal bus is stopped, all of the output for EX module is set to 0 and HTB output shifts to fallback state.

When extension bus stops in "action" state, unexpected actions may occur in the equipment resulting in damage and physical injury. If it is necessary to operate, set HTB in the "preaction" state, or ensure physical and equipment safety before attempting other operations. Failure to follow these instructions may result in serious injury or death.

#### **Properties**

| Sub<br>index | Description | Data Type      | Default | Access              | PDO<br>mapping | Backup |
|--------------|-------------|----------------|---------|---------------------|----------------|--------|
| 0            | -           | UNSIGNED1<br>6 | 1()     | rw (read-<br>write) | X              | X      |

# ■ Standard Device Object (6000h to 9FFFh)

| Object<br>(Hex) | Parameter                               | Summary                                      | Reference page      |
|-----------------|-----------------------------------------|----------------------------------------------|---------------------|
| 6000            | Read Input 8 bit                        | Input (8 bit)                                | <sup>©</sup> 30-242 |
| 6100            | Read Input 16 bit                       | Input (16 bit)                               | <sup>©</sup> 30-242 |
| 6102            | Polarity inputs 16 bits                 | Polarity input                               | <sup>3</sup> 30-243 |
| 6103            | Filter Input 16-bit                     | Input mask                                   | <sup>3</sup> 30-244 |
| 6200            | Write outputs 8 bits                    | Output (8 bit)                               | <sup>3</sup> 30-244 |
| 6300            | Write outputs 16 bits                   | Output (16 bit)                              | <sup>©</sup> 30-245 |
| 6302            | Polarity Outputs 16 bit                 | Polarity output                              | <sup>3</sup> 30-246 |
| 6306            | Fallback mode Outputs 16 bit            | Fallback mode output                         | © 30-247            |
| 6307            | Fallback Value Output 16 bit            | Fallback value output                        | <sup>©</sup> 30-247 |
| 6308            | Filter Mask output 16 bit               | Output mask                                  | <sup>3</sup> 30-248 |
| 6401            | Analog Read Input 16 bit                | Analog input                                 | <sup>3</sup> 30-249 |
| 6411            | Analog Write Output 16 bits             | Analog output                                | <sup>3</sup> 30-249 |
| 6422            | Analog Input interrupt<br>Source        | Analog input PDO transmission channel number | © 30-250            |
| 6423            | Analog Input global<br>Interrupt enable | Analog input enabled/disabled                | © 30-250            |
| 6443            | Analog output fallback mode             | Analog output fallback mode                  | <sup>©</sup> 30-251 |
| 6444            | Analog output fallback value            | Analog output fallback value                 | <sup>©</sup> 30-251 |

## ♦ Object 6000h: Input (8 Bit)

This object reports 8 bit digital input value.

Sub index management:

- Each digital EX module uses an even-numbered sub index (allocated with 16 bit word).
- EX module and its sub index are given a number in the order closer to HTB.

## **Properties**

Object properties:

| Sub<br>index | Description                              | Data Type | Default | Access            | PDO<br>mapping | Backup |
|--------------|------------------------------------------|-----------|---------|-------------------|----------------|--------|
| 0            | Sub index number (number of 8 bit input) | UNSIGNED8 | n       | ro (read<br>only) | X              | X      |
| 1            | HTB input 0 to 7                         | UNSIGNED8 | -       | ro (read<br>only) | О              | X      |
| 2            | HTB input 8 to 15                        | UNSIGNED8 | -       | ro (read<br>only) | О              | X      |
| 3            | First EX module input 0 to 7             | UNSIGNED8 | -       | ro (read<br>only) | О              | X      |
|              |                                          |           |         |                   |                |        |
| n            | Last EX module input 8 to 15             | UNSIGNED8 | -       | ro (read<br>only) | О              | X      |

## ♦ Object 6100h: Input (16 Bit)

This object reports 16 bit digital input value.

## **Properties**

| Sub<br>index | Description                               | Data Type  | Default | Access            | PDO<br>mapping | Backup |
|--------------|-------------------------------------------|------------|---------|-------------------|----------------|--------|
| 0            | Sub index number (number of 16 bit input) | UNSIGNED8  | n       | ro (read<br>only) | X              | X      |
| 1            | Read HTB input 0 to 15                    | UNSIGNED16 | -       | ro (read<br>only) | О              | X      |
| 2            | Read first EX module input 0 to 15        | UNSIGNED16 | -       | ro (read<br>only) | О              | X      |
|              |                                           |            |         |                   |                |        |
| n            | Read last EX module input 0 to 15         | UNSIGNED16 | _       | ro (read<br>only) | О              | X      |

## ♦ Object 6102h: Polarity Input

This object defines the input polarity.

- 0 = Input is not reversed
- 1 = Input is reversed

NOTE

• The I/O state indicator LED continues to display the actual power status of the connected HTB. It is not affected by this object.

## **Properties**

| Sub<br>index | Description                               | Data Type  | Default | Access              | PDO<br>mapping | Backup |
|--------------|-------------------------------------------|------------|---------|---------------------|----------------|--------|
| 0            | Sub index number (number of 16 bit input) | UNSIGNED8  | n       | ro (read<br>only)   | X              | О      |
| 1            | Input polarity of HTB                     | UNSIGNED16 | 0       | rw (read-<br>write) | X              | О      |
| 2            | Polarity input of the first EX module     | UNSIGNED16 | 0       | rw (read-<br>write) | X              | О      |
|              |                                           |            |         |                     |                |        |
| n            | Polarity input of the last EX module      | UNSIGNED16 | 0       | rw (read-<br>write) | X              | О      |

#### ◆ Object 6103h: Input Mask

This object is used to set the mask for input.

- 0 =Input is read
- 1 = Input is ignored

NOTE

• The I/O state indicator LED continues to display the actual power status of the connected HTB. It is not affected by this object.

#### **Properties**

Object properties:

| Sub<br>index | Description                               | Data Type  | Default | Access              | PDO<br>mapping | Backup |
|--------------|-------------------------------------------|------------|---------|---------------------|----------------|--------|
| 0            | Sub index number (number of 16 bit input) | UNSIGNED8  | n       | ro (read<br>only)   | X              | 0      |
| 1            | Input mask of HTB                         | UNSIGNED16 | 0       | rw (read-<br>write) | X              | O      |
| 2            | Input mask of the first EX module         | UNSIGNED16 | 0       | rw (read-<br>write) | X              | О      |
| •••          |                                           |            |         |                     |                |        |
| n            | Input mask of the last EX module          | UNSIGNED16 | 0       | rw (read-<br>write) | X              | О      |

### ◆ Object 6200h: Output (8 Bit)

This object manages the state of digital output.

Sub index management:

- Each digital EX module uses an even-numbered sub index (allocated with 16 bit word).
- EX module and its sub index are given a number in the order closer to HTB.

#### **Properties**

Object properties:

| Sub<br>index | Description                               | Data Type | Default | Access              | PDO<br>mapping | Backup |
|--------------|-------------------------------------------|-----------|---------|---------------------|----------------|--------|
| 0            | Sub index number (number of 8 bit output) | UNSIGNED8 | n       | ro (read<br>only)   | X              | X      |
| 1            | HTB output 0 to 7                         | UNSIGNED8 | 0       | rw (read-<br>write) | О              | X      |

Continued

| Sub<br>index | Description                                 | Data Type | Default | Access              | PDO<br>mapping | Backup |
|--------------|---------------------------------------------|-----------|---------|---------------------|----------------|--------|
| 2            | HTB output 8 to 15 (unused in 8 bit output) | UNSIGNED8 | 0       | rw (read-<br>write) | О              | X      |
| 3            | Last EX module output 0 to 7                | UNSIGNED8 | 0       | rw (read-<br>write) | О              | X      |
|              |                                             |           |         |                     |                |        |
| n            | Last EX module output 8 to 15               | UNSIGNED8 | 0       | rw (read-<br>write) | О              | X      |

## ♦ Object 6300h: Output (16 Bit)

This object manages the state of digital output.

## Properties

| Sub<br>index | Description                                | Data Type  | Default | Access              | PDO<br>mapping | Backup |
|--------------|--------------------------------------------|------------|---------|---------------------|----------------|--------|
| 0            | Sub index number (number of 16 bit output) | UNSIGNED8  | -       | ro (read<br>only)   | X              | X      |
| 1            | HTB output 0 to 15                         | UNSIGNED16 | 0       | rw (read-<br>write) | О              | X      |
| 2            | Last EX module output 0 to 15              | UNSIGNED16 | 0       | rw (read-<br>write) | О              | X      |
|              |                                            |            |         |                     |                |        |
| n            | Last EX module output 0 to 15              | UNSIGNED16 | 0       | rw (read-<br>write) | O              | X      |

## ♦ Object 6302h: Polarity Output

This object defines output polarity.

NOTE

• The I/O state indicator LED continues to display the actual power status of the connected HTB. It is not affected by this object.

## **Properties**

Object properties:

| Sub<br>index | Description                                                     | Data Type  | Default | Access              | PDO<br>mapping | Backup |
|--------------|-----------------------------------------------------------------|------------|---------|---------------------|----------------|--------|
| 0            | Sub index number (number of 16 bit output)                      | UNSIGNED8  | 2       | ro (read<br>only)   | X              | О      |
| 1            | Polarity of HTB<br>digital output                               | UNSIGNED16 | 0       | rw (read-<br>write) | X              | О      |
| 2            | Polarity of digital output in the last EX module digital output | UNSIGNED16 | 0       | rw (read-<br>write) | X              | О      |
| •••          |                                                                 |            |         |                     |                |        |
| n            | Polarity of digital output in the last EX module                | UNSIGNED16 | 0       | rw (read-<br>write) | X              | О      |

#### **Polarity**

Summary of properties of this output are shown in the following table:

| State                      | Description        |
|----------------------------|--------------------|
| 1 (Output is reversed)     | 0 V = 1 $24 V = 0$ |
| 0 (Output is not reversed) | 0 V = 0 $24 V = 1$ |

## ♦ Object 6306h: Fallback Mode Output

This object sets actions when wires are disconnected or control stops.

| State | Description                                  |
|-------|----------------------------------------------|
| 0     | Retain value                                 |
| 1     | Fallback value (defined by the object 6307h) |

## **Properties**

Object properties:

| Sub<br>index | Description                                | Data Type  | Default | Access              | PDO<br>mapping | Backup |
|--------------|--------------------------------------------|------------|---------|---------------------|----------------|--------|
| 0            | Sub index number (number of 16 bit output) | UNSIGNED8  | n       | ro (read<br>only)   | X              | O      |
| 1            | HTB fallback mode                          | UNSIGNED16 | FFFFh   | rw (read-<br>write) | X              | O      |
| 2            | Fallback mode of the last EX module        | UNSIGNED16 | FFFFh   | rw (read-<br>write) | X              | О      |
| •••          |                                            |            |         |                     |                |        |
| n            | Fallback mode of the last EX module        | UNSIGNED16 | FFFFh   | rw (read-<br>write) | X              | О      |

## ♦ Object 6307h: Fallback Value Output

This object indicates fallback value applied by the output if an internal or communication failure occurs and when the object 6306h is set to 1 for the corresponding bit. If the object 6308h is 0, fallback does not run.

### **Properties**

| Sub<br>index | Description                                | Data Type  | Default | Access              | PDO<br>mapping | Backup |
|--------------|--------------------------------------------|------------|---------|---------------------|----------------|--------|
| 0            | Sub index number (number of 16 bit output) | UNSIGNED8  | n       | ro (read<br>only)   | X              | О      |
| 1            | HTB fallback value                         | UNSIGNED16 | 0       | rw (read-<br>write) | X              | О      |
| 2            | Fallback value of the first EX module      | UNSIGNED16 | 0       | rw (read-<br>write) | X              | О      |
|              |                                            |            |         |                     |                |        |
| n            | Fallback value of the last EX module       | UNSIGNED16 | 0       | rw (read-<br>write) | X              | О      |

# ♦ Object 6308h: Output Mask

This object sets the mask for output.

| State | Description                                                                       |
|-------|-----------------------------------------------------------------------------------|
| 0     | Holds the current output value                                                    |
| 1     | Approve writing to output (corresponds to the value of the object 6200h or 6300h) |

NOTE

• The I/O status indicator LED continues to display the actual power status of a connected HTB. It is not affected by this object.

## **Properties**

| Sub<br>index | Description                                | Data Type  | Default | Access              | PDO<br>mapping | Backup |
|--------------|--------------------------------------------|------------|---------|---------------------|----------------|--------|
| 0            | Sub index number (number of 16 bit output) | UNSIGNED8  | n       | ro (read<br>only)   | X              | 0      |
| 1            | HTB output mask                            | UNSIGNED16 | FFFFh   | rw (read-<br>write) | X              | О      |
| 2            | Output mask of the first EX module         | UNSIGNED16 | FFFFh   | rw (read-<br>write) | X              | O      |
|              |                                            |            |         |                     |                |        |
| n            | Output mask of the last EX module          | UNSIGNED16 | FFFFh   | rw (read-<br>write) | X              | О      |

#### ◆ Object 6401h: Analog Input

This object reports the analog input value.

Sub index management:

- One sub index is used in each channel.
- EX module and its sub index are given a number in the order closer to HTB.

NOTE

• These rules are applied to all the objects related to analog input.

#### **Properties**

Object properties:

| Sub<br>index | Description                                          | Data Type  | Default | Access            | PDO<br>mapping | Backup |
|--------------|------------------------------------------------------|------------|---------|-------------------|----------------|--------|
| 0            | Analog channel number n                              | UNSIGNED8  | n       | ro (read<br>only) | X              | X      |
| 1            | Analog input value of CH1 in the first analog module | UNSIGNED16 | 0       | ro (read<br>only) | О              | X      |
|              |                                                      |            |         |                   |                |        |
| n            | Analog input value of<br>the last analog<br>module   | UNSIGNED16 | 0       | ro (read<br>only) | О              | X      |

## ♦ Object 6411h: Analog Output

This object writes the value of analog output.

Sub index management:

- One sub index is used in each channel.
- EX module and its sub index are given a number in the order closer to HTB.

NOTE

• These rules are applied to all the objects related to analog output.

#### **Properties**

Object properties:

| Sub<br>index | Description                                                      | Data Type  | Default | Access              | PDO<br>mapping | Backup |
|--------------|------------------------------------------------------------------|------------|---------|---------------------|----------------|--------|
| 0            | Analog channel number                                            | UNSIGNED8  | n       | ro (read<br>only)   | X              | X      |
| 1            | Write analog output value of CH1 in the first analog module CH1. | UNSIGNED16 | 0       | rw (read-<br>write) | O              | X      |

Continued

| Sub<br>index | Description                                                        | Data Type  | Default | Access              | PDO<br>mapping | Backup |
|--------------|--------------------------------------------------------------------|------------|---------|---------------------|----------------|--------|
|              |                                                                    |            |         |                     |                |        |
| n            | Write the last analog<br>output value of the<br>last analog module | UNSIGNED16 | 0       | rw (read-<br>write) | О              | X      |

## ♦ Object 6422h: Analog Input PDO Transmission Channel Number

This object stores the PDO transmission channel number.

## **Properties**

Object properties:

| Sub<br>index | Description                                    | Data Type  | Default | Access            | PDO<br>mapping | Backup |
|--------------|------------------------------------------------|------------|---------|-------------------|----------------|--------|
| 0            | Sub index number                               | UNSIGNED8  | 1       | ro (read<br>only) | X              | X      |
| 1            | Channel number that generates PDO transmission | UNSIGNED32 | -       | ro (read<br>only) | O              | X      |

## ♦ Object 6423h: Analog Input Enabled/Disabled

This object enables trigger events of analog input. If the value is FALSE, PDO is not transmitted.

## **Properties**

| Sub<br>index | Description | Data Type | Default | Access              | PDO<br>mapping | Backup |
|--------------|-------------|-----------|---------|---------------------|----------------|--------|
| -            | -           | BOOLEAN   | IFAISE  | rw (read-<br>write) | X              | X      |

## ◆ Object 6443h: Analog Output Fallback Mode

This object instructs the fallback mode applied by the output when an internal or communication failure occurs.

0: Retain the value

1: Fallback Value

#### **Properties**

Object properties:

| Sub<br>index | Description                            | Data Type | Default | Access              | PDO<br>mapping | Backup |
|--------------|----------------------------------------|-----------|---------|---------------------|----------------|--------|
| 0            | Sub index number (analog input number) | UNSIGNED8 | n       | ro (read<br>only)   | X              | О      |
| 1            | Fallback mode of CH1                   | UNSIGNED8 | 1       | rw (read-<br>write) | X              | О      |
| •••          |                                        |           |         |                     |                |        |
| n            | Fallback mode of the last channel      | UNSIGNED8 | 1       | rw (read-<br>write) | X              | О      |

### ◆ Object 6444h: Analog Output Fallback Value

This object indicates fallback value applied by the output if an internal or communication failure occurs and when the object 6443h is set to 1 for the corresponding sub index 1.

## **Properties**

| Sub<br>index | Description                        | Data Type | Default | Access              | PDO<br>mapping | Backup |
|--------------|------------------------------------|-----------|---------|---------------------|----------------|--------|
| 0            | Sub index number                   | UNSIGNED8 | n       | ro (read<br>only)   | X              | О      |
| 1            | Fallback value of CH1              | INTEGER32 | 0       | rw (read-<br>write) | X              | О      |
| •••          |                                    |           |         |                     |                |        |
| n            | Fallback value of the last channel | INTEGER32 | 0       | rw (read-<br>write) | X              | О      |

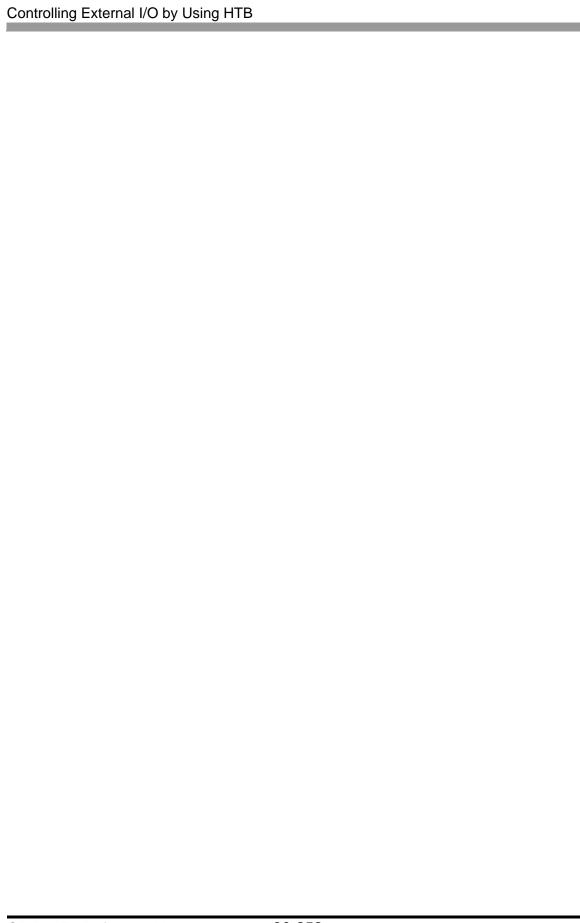